# sgi

# SGI<sup>®</sup> OpenGL Multipipe<sup>™</sup> User's Guide

Version 2.5.4

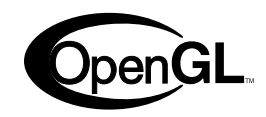

007-4318-018

#### **CONTRIBUTORS**

Written by Ken Jones and Jenn Byrnes

Illustrated by Chrystie Danzer

Production by Karen Jacobson and Ken Jones

Engineering contributions by Ye Cong, Craig Dunwoody, Bill Feth, Alpana Kaulgud, Claude Knaus, Ravid Na'ali, Jeffrey Ungar, Christophe Winkler, Guy Zadicario, and Hansong Zhang

#### COPYRIGHT

© 2000–2006 Silicon Graphics, Inc. All rights reserved; provided portions may be copyright in third parties, as indicated elsewhere herein. No permission is granted to copy, distribute, or create derivative works from the contents of this electronic documentation in any manner, in whole or in part, without the prior written permission of Silicon Graphics, Inc.

#### LIMITED RIGHTS LEGEND

The software described in this document is "commercial computer software" provided with restricted rights (except as to included open/free source) as specified in the FAR 52.227-19 and/or the DFAR 227.7202, or successive sections. Use beyond license provisions is a violation of worldwide intellectual property laws, treaties and conventions. This document is provided with limited rights as defined in 52.227-14.

#### TRADEMARKS AND ATTRIBUTIONS

Silicon Graphics, SGI, the SGI logo, InfiniteReality, IRIX, Onyx, Onyx2, OpenGL, and Reality Center are registered trademarks and GL, InfinitePerformance, InfiniteReality2, Octane2, Onyx4, Open Inventor, the OpenGL logo, OpenGL Multipipe, OpenGL Performer, Performance Co-Pilot, SGI Propack, Silicon Graphics Prism, Tezro, and UltimateVision are trademarks of Silicon Graphics, Inc., in the United States and/or other countries worldwide.

GNOME is a trademark of the GNOME Foundation. KDE is a trademark of KDE e.V, Incorporated. Linux is a registered trademark of Linus Torvalds. Netscape is a trademark of Netscape Communications Corporation. XFree86 is a trademark of The XFree86 Project, Inc. Xinerama, X Window System, and the X device are trademarks of The Open Group. All other trademarks mentioned herein are the property of their respective owners.

# **New Features in This Release**

This revision of the guide documents features from both OpenGL Multipipe 2.5.3 and OpenGL Multipipe 2.5.4.

OpenGL Multipipe 2.5.4 features, released with SGI ProPack 4 Service Pack 3:

- Two performance monitoring tools: ompmon and a Performance Co-Pilot data collection agent
- Support for context sharing between threads
- Time-Based decomposition using hardware compositors
- Memory placement and use of the tmpfs filesystem
- Support for the OpenGL Shading Language and the ARB\_texture\_rectangle extension
- Slave synchronization on **glFlush()** for single-buffer windows

OpenGL Multipipe 2.5.3 features, released with SGI ProPack 4 Service Pack 2:

- Improved immediate mode performance
- Improved performance for downloading pixel data
- Preservation of triangle strips when spatially splitting a display list
- Better control over the number of splits done by dlSplit

# **Record of Revision**

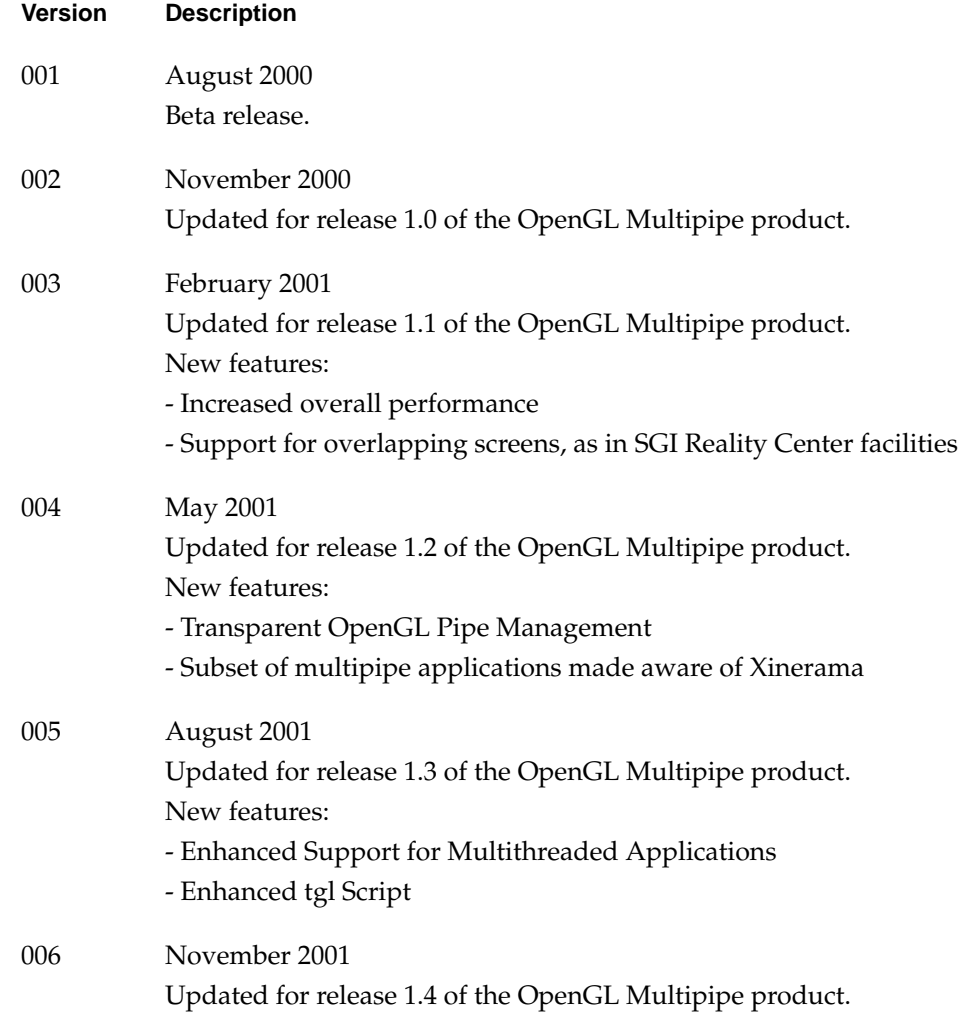

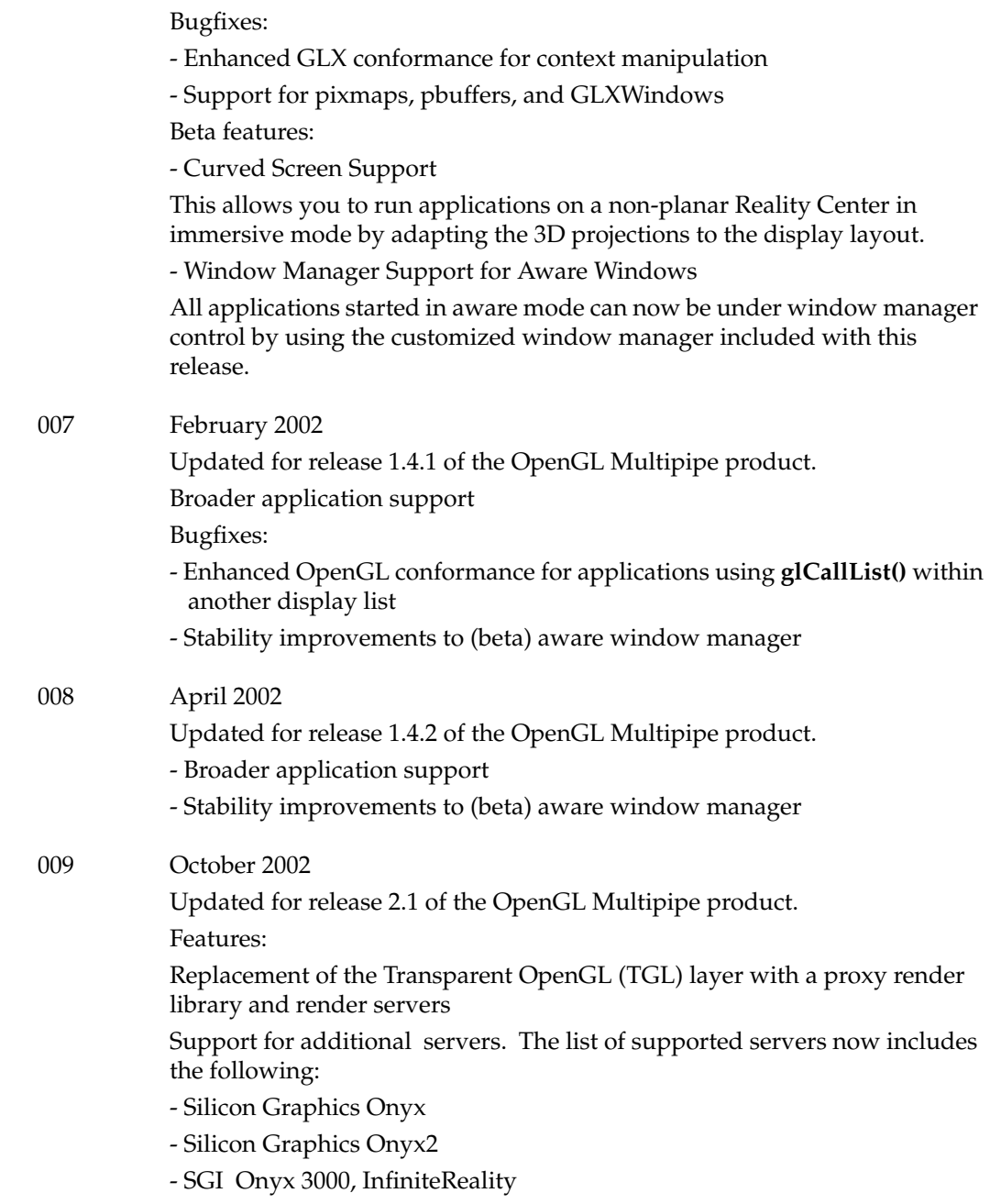

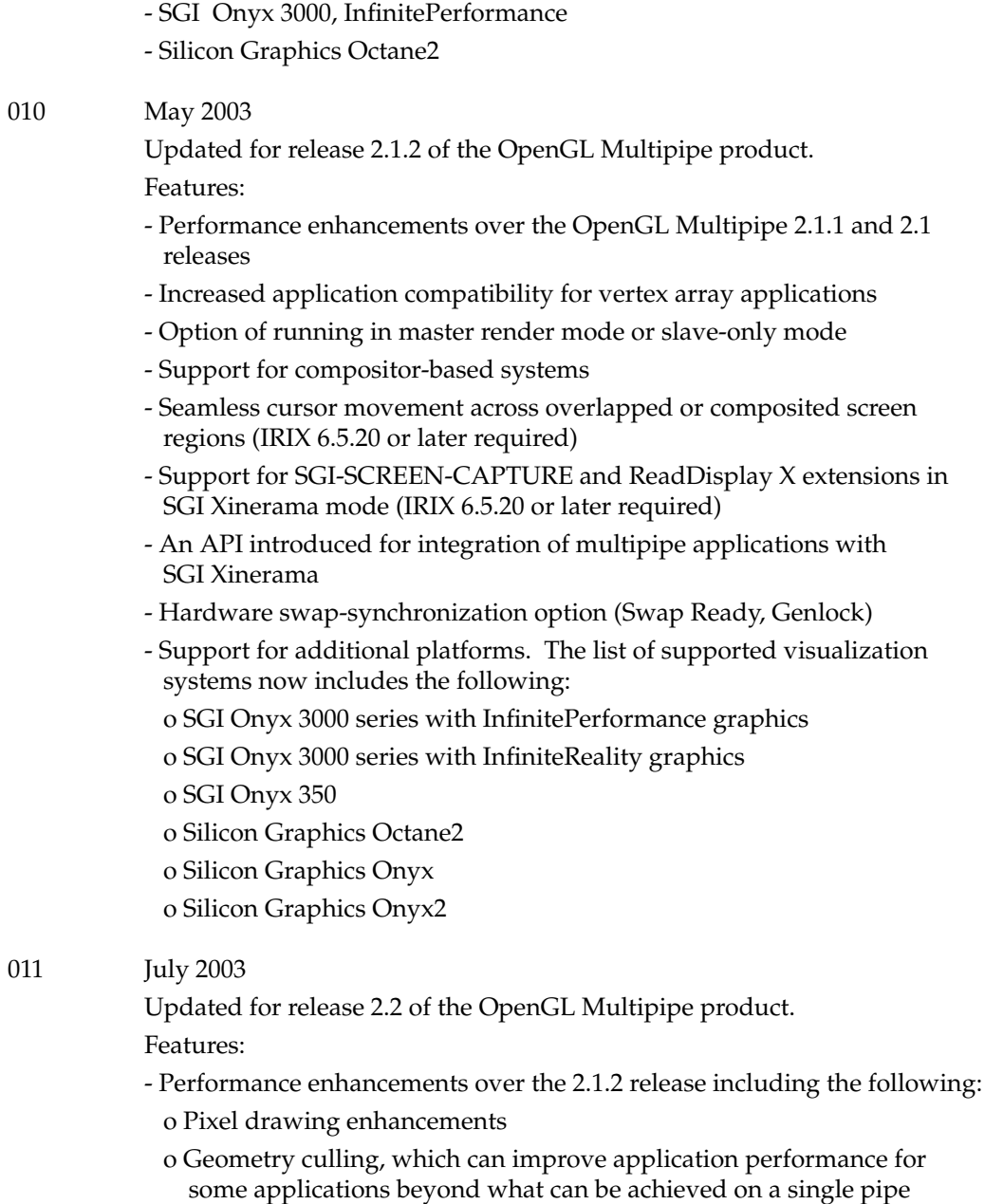

- Support for the DMX (Distributed Multihead X) meta display server

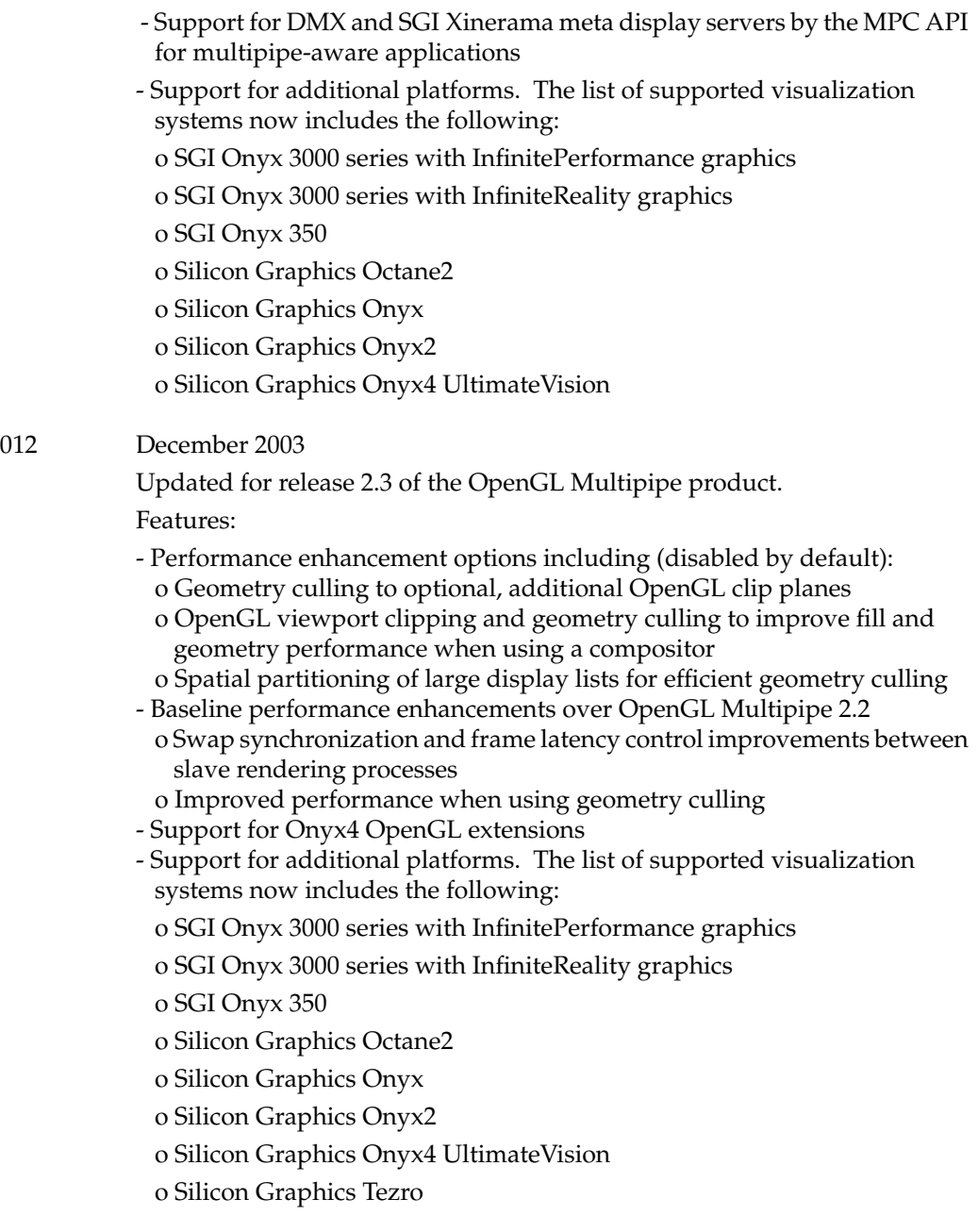

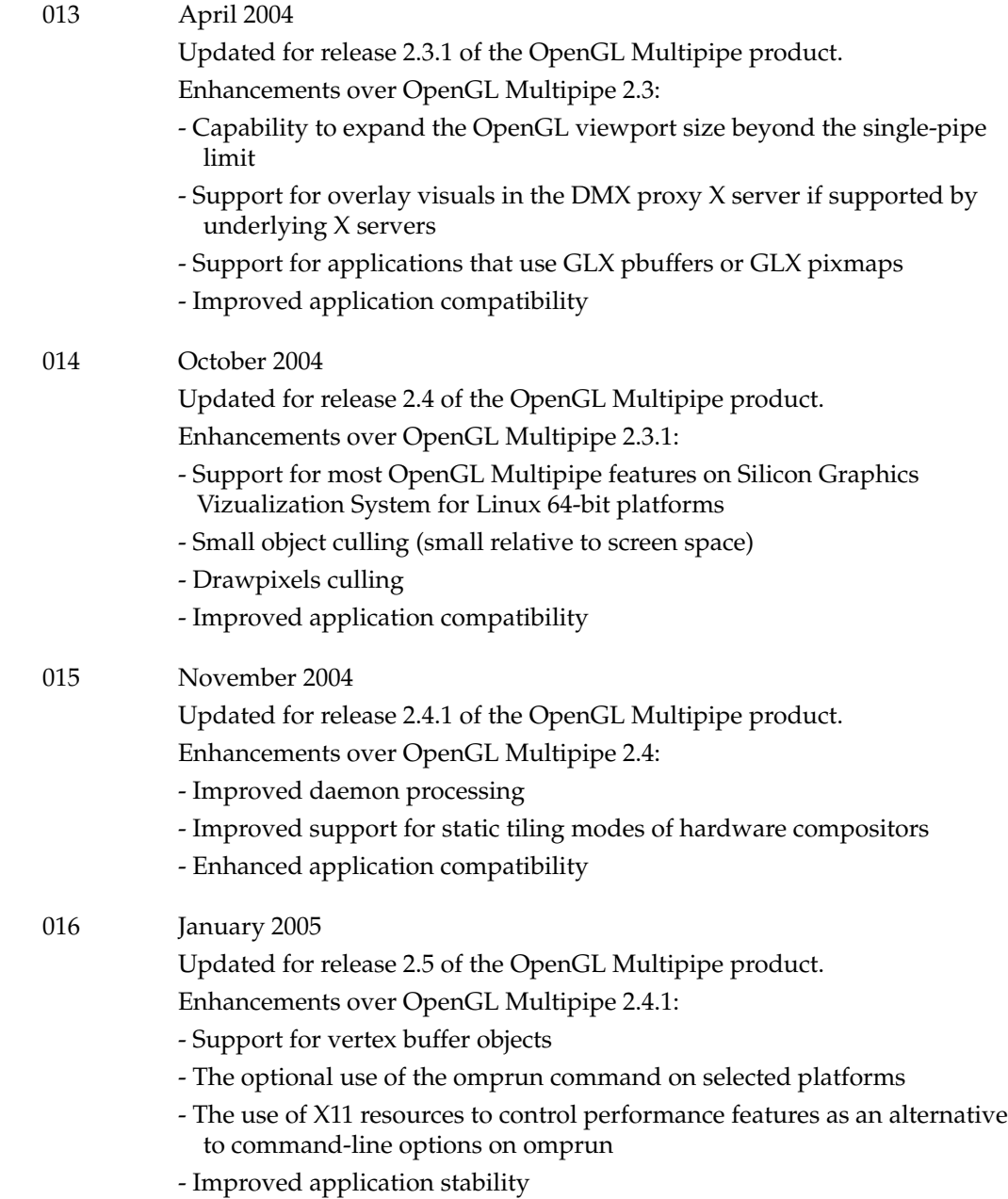

017 June 2005

Updated for release 2.5.2 of the OpenGL Multipipe product.

Enhancements over OpenGL Multipipe 2.5.1:

- Support for compositor pixel averaging to provide transparent antialiasing
- Support for multiple compositors
- **glDrawPixels()** clipping now enabled by default (not tied to geometry culling)
- Improved application stability and bugfixes

#### 018 January 2006

Updated for releases 2.5.3 and 2.5.4 of the OpenGL Multipipe product.

- 2.5.3 features:
- Improved immediate mode performance
- Improved performance for downloading pixel data
- Preservation of triangle strips when spatially splitting a display list
- Better control over the number of splits done by dlSplit

#### 2.5.4 features:

- Two performance monitoring tools: ompmon and a Performance Co-Pilot data collection agent
- Support for context sharing between threads
- Time-Based decomposition using hardware compositors
- Memory placement and use of the tmpfs filesystem
- Support for the OpenGL Shading Language and the ARB\_texture\_rectangle extension
- Slave synchronization on **glFlush()** for single-buffer windows

# **Contents**

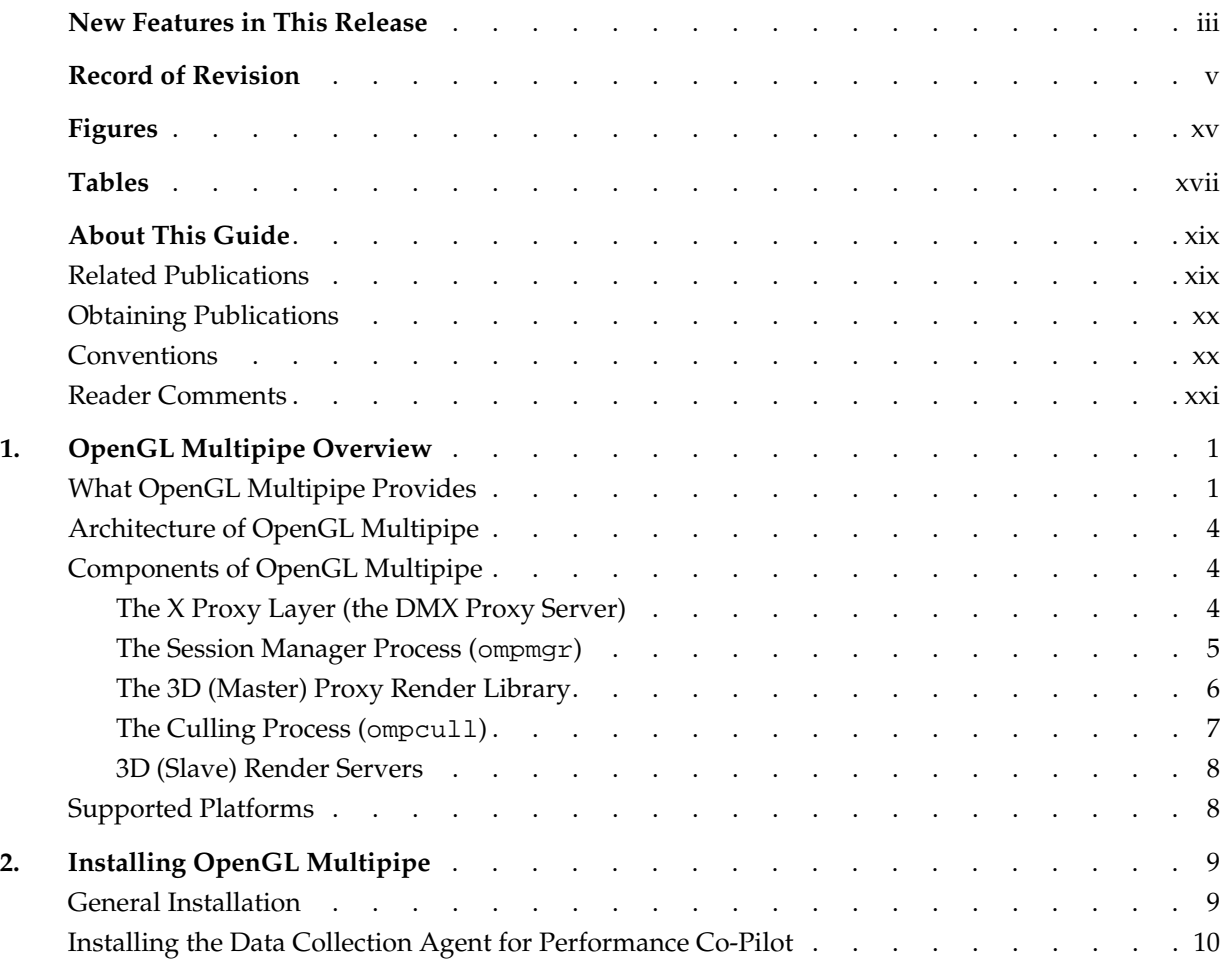

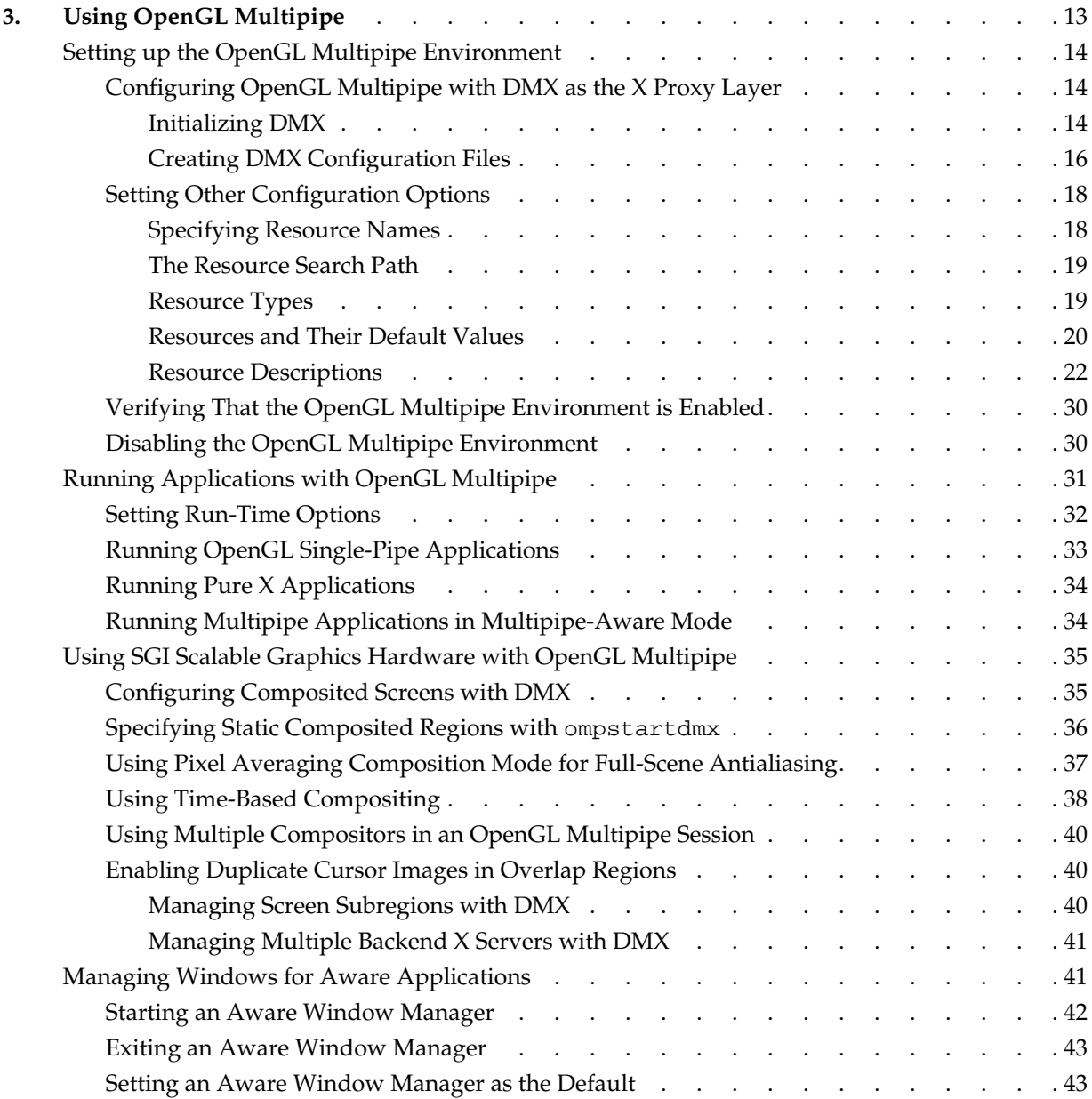

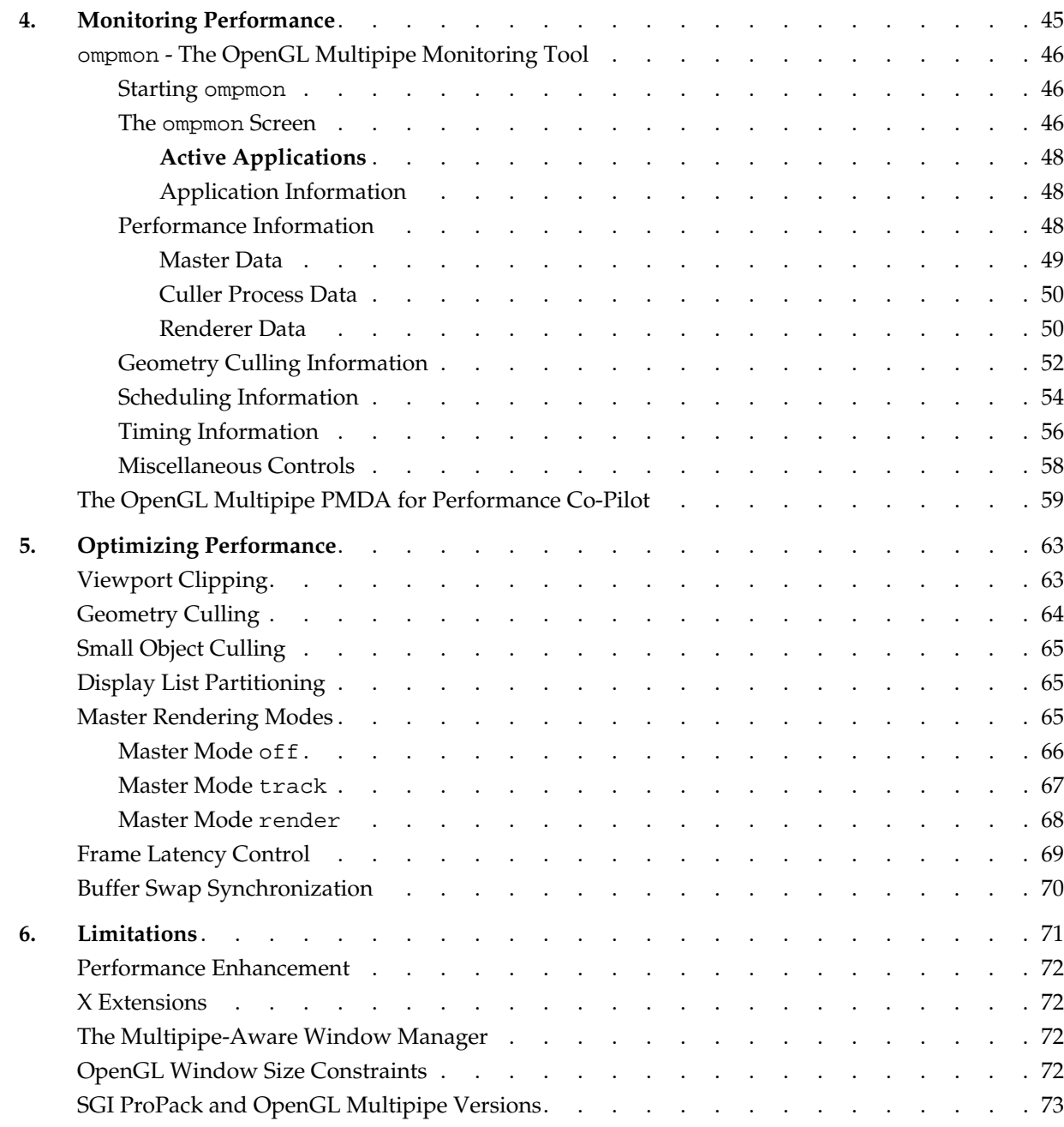

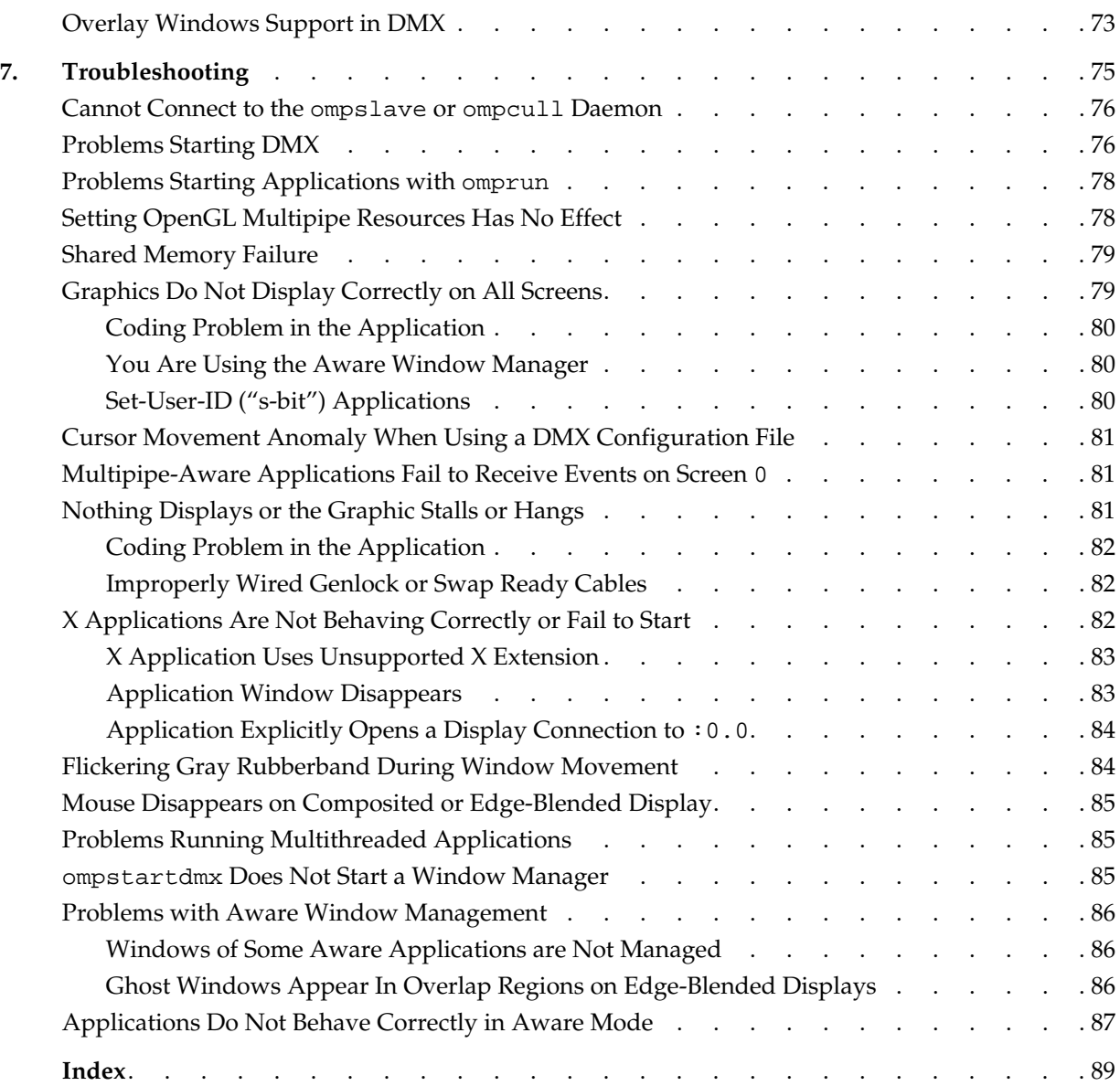

# **Figures**

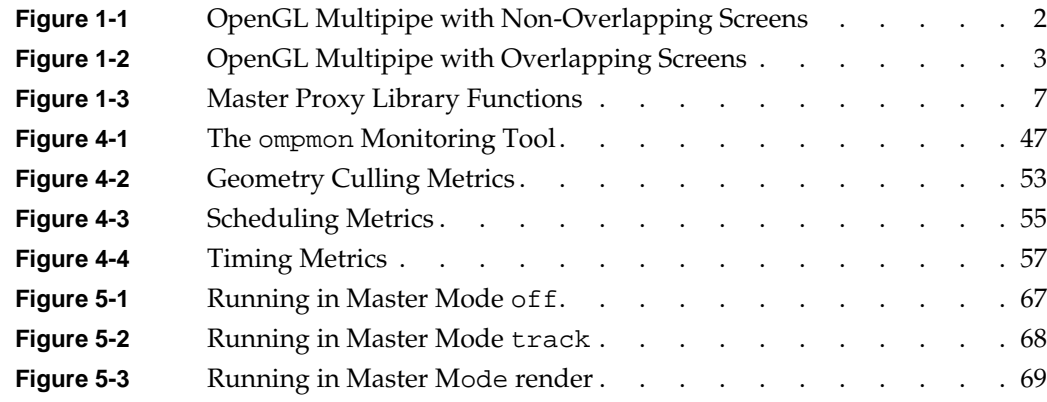

# **Tables**

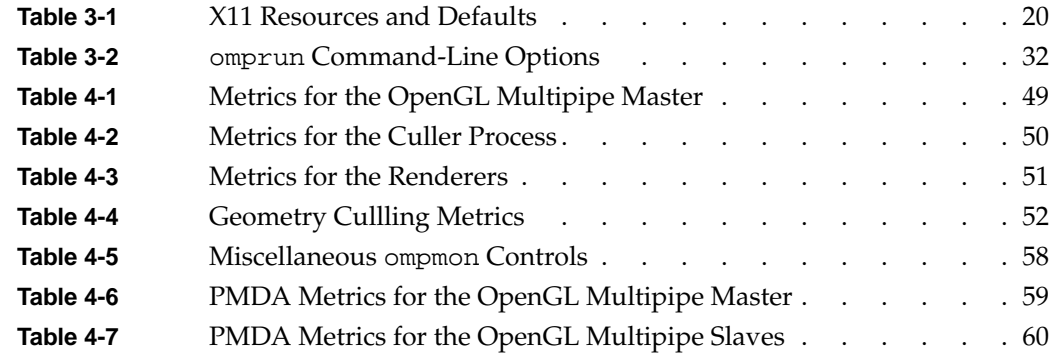

# <span id="page-18-0"></span>**About This Guide**

This guide describes the OpenGL Multipipe product, which allows you to run single-pipe applications in a multipipe environment without modification. You can seamlessly move single-pipe application windows across the single logical display that OpenGL Multipipe creates from multiple pipes. Both multipipe applications and single-pipe applications run concurrently.

## **Related Publications**

The following SGI documents contain additional information that may be helpful:

- *SGI Scalable Graphics Compositor User's Guide*
- *SGI ProPack for Linux Start Here*
- *Performance Co-Pilot for IA-64 Linux User's and Administrator's Guide*

These books might also be helpful:

- Dave Shreiner, OpenGL Architecture Review Board, Mason Woo, Jackie Neider and Tom Davis. *OpenGL Programming Guide: The Official Guide to Learning OpenGL, Version 1.4*. Reading, MA: Addison Wesley Longman Inc., 2003. ISBN 0-321-17348-1.
- Nye, Adrian, *Volume One: Xlib Programming Manual*. Sebastopol, California: O'Reilly & Associates, Inc., 1992.

## <span id="page-19-0"></span>**Obtaining Publications**

You can obtain SGI documentation in the following way:

- See the SGI Technical Publications Library at http://docs.sgi.com. Various formats are available. This library contains the most recent and most comprehensive set of online books, release notes, man pages, and other information.
- You can also view man pages by typing man< *title>* on a command line.

## **Conventions**

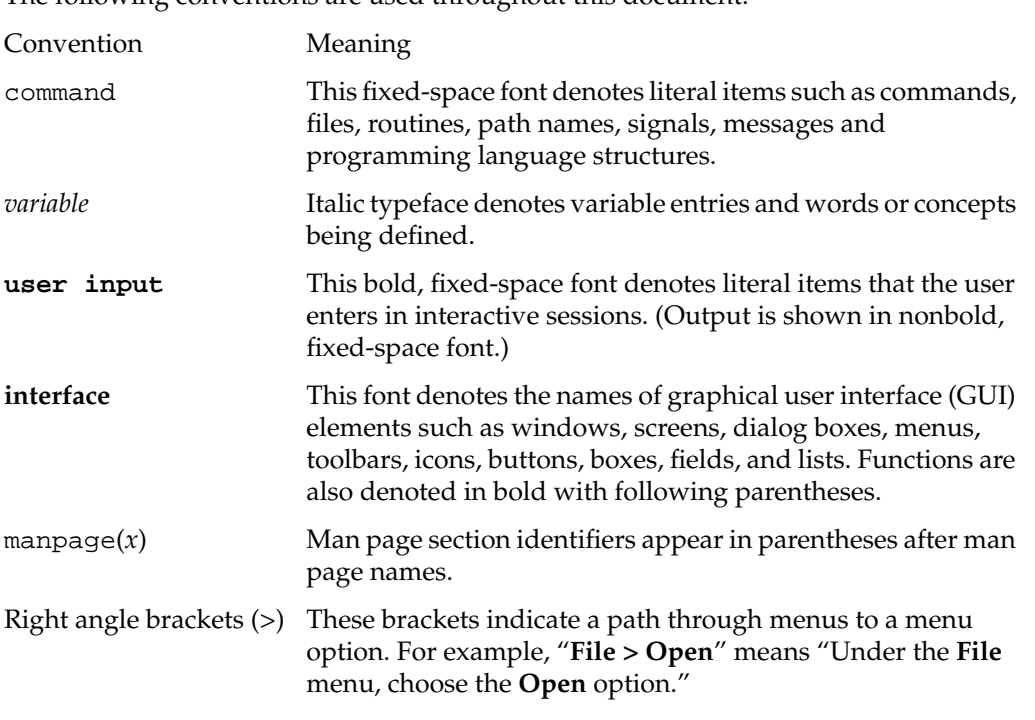

The following conventions are used throughout this document:

## <span id="page-20-0"></span>**Reader Comments**

If you have comments about the technical accuracy, content, or organization of this document, contact SGI. Be sure to include the title and document number of the manual with your comments. (Online, the document number is located in the front matter of the manual. In printed manuals, the document number is located at the bottom of each page.)

You can contact SGI in any of the following ways:

Send e-mail to the following address:

techpubs@sgi.com

• Use the Feedback option on the Technical Publications Library Web page:

http://docs.sgi.com

- Contact your customer service representative and ask that an incident be filed in the SGI incident tracking system.
- Send mail to the following address:

Technical Publications SGI 1500 Crittenden Lane, M/S 535 Mountain View, CA 94043-1351

SGI values your comments and will respond to them promptly.

# <span id="page-22-0"></span>**1. OpenGL Multipipe Overview**

This overview of OpenGL Multipipe consists of the following sections:

- "What OpenGL Multipipe Provides"
- • ["Architecture of OpenGL Multipipe"](#page-25-0)
- • ["Components of OpenGL Multipipe"](#page-25-0)
- • ["Supported Platforms"](#page-29-0)

## **What OpenGL Multipipe Provides**

SGI has always been focused on high-end graphics solutions. The Silicon Graphics Prism family of scalable visualization systems allows you to have multiple graphics pipes on one single-system-image machine in order to reach new visualization performances. These multipipe systems are commonly used to drive expanded visualization systems such as SGI Reality Center facilities. OpenGL Multipipe extends the use of these powerful supercomputers to a broad spectrum of graphics applications without the requirement of modifying the applications.

Many existing graphics applications—such as Netscape or applications based on Open Inventor, for example—are constrained to run on a single pipe. On these single-pipe applications, you can choose the pipe on which to open the application's windows, but the windows cannot be dragged from one pipe to another. The main reason is that the graphics pipes are separate logical units and are handled by an X server as different, unconnected screens. This means that the X server does not provide any functionality to group multiple screens into a single logical display. A second reason is that OpenGL applications connect directly to a specified graphics pipe and bypass the X protocol layer.

In the past, displaying an application on multiple screens required you to explicitly write the application for that purpose. You had to use tools like the OpenGL Performer or OpenGL Multipipe SDK libraries to help you create these multipipe applications. These tools allow you to explicitly open windows on different screens and to draw into them

<span id="page-23-0"></span>using OpenGL. However, this solution lacks consistency. In fact, all of the windows on the different pipes are independent; hence, moving or iconifying one window on one screen will not handle the other windows accordingly.

OpenGL Multipipe has been designed to overcome these difficulties. The goal is to group pipes managed by the X server in order to create a consistent, single virtual screen as shown in Figure 1-1. This means that the applications are unaware of the underlying hardware configuration. Rather, they only know about a single display and behave accordingly.

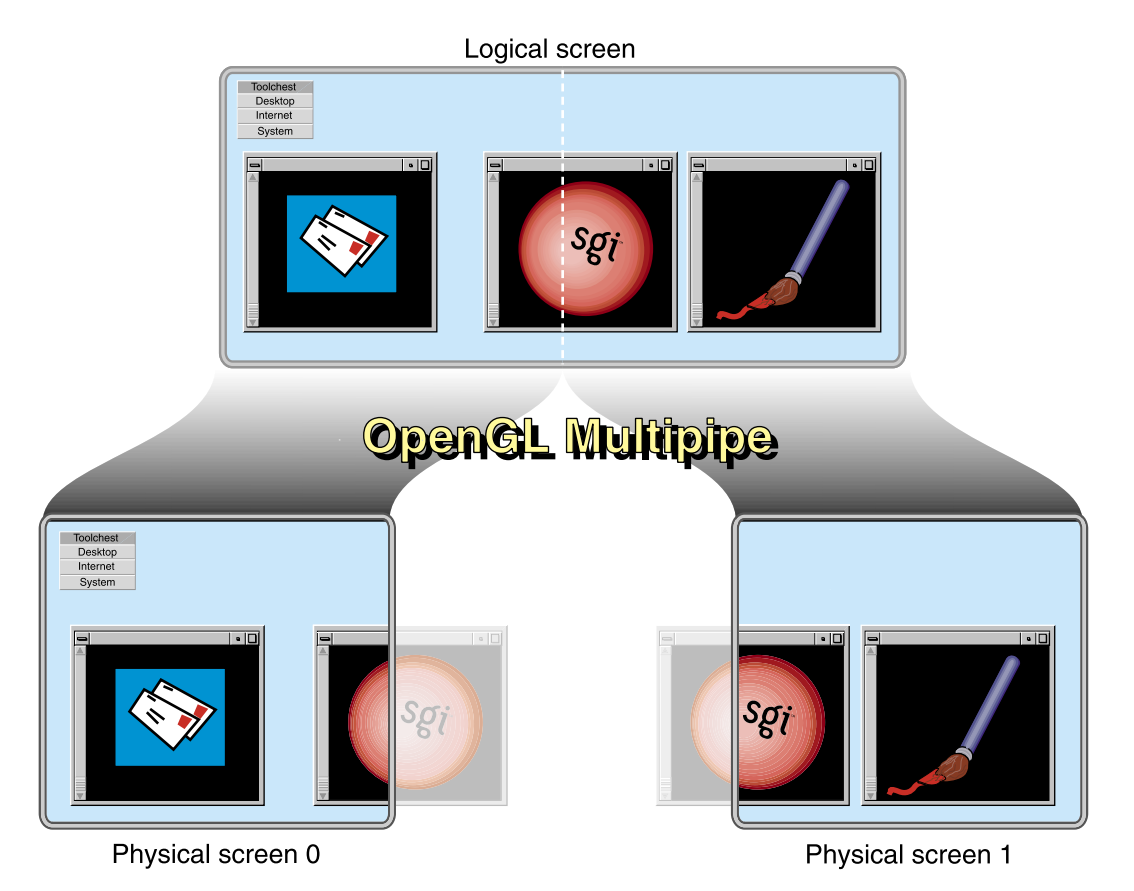

**Figure 1-1** OpenGL Multipipe with Non-Overlapping Screens

In contrast to Figure 1-1, if you have screens that overlap each other (such as in an SGI Reality Center wall display with edge blending), OpenGL Multipipe allows you to

specify the amount of this overlap. Figure 1-2 shows the image blended on overlapping screens.

<span id="page-24-0"></span>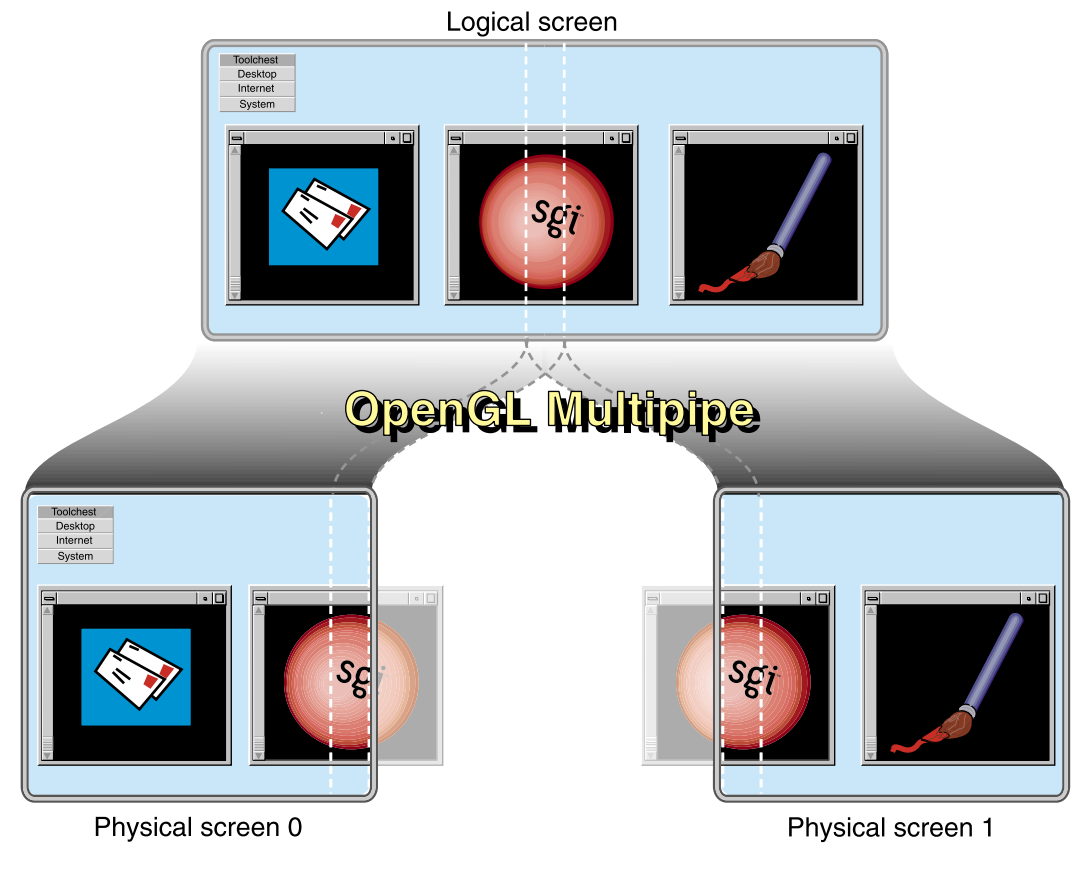

Figure 1-2 OpenGL Multipipe with Overlapping Screens

**Note:** OpenGL Multipipe does not require you to modify or recompile your application.

## <span id="page-25-0"></span>**Architecture of OpenGL Multipipe**

OpenGL Multipipe provides the illusion that an application is rendering 2D (X perspective) and 3D (OpenGL perspective) on a single local pipe when it is actually using one or more pipes. This illusion, or logical display, is created by a set of protocols and proxies coupled with clients and servers, all of which are hidden from the application.

OpenGL Multipipe uses an X proxy layer to hide the physical screen layout from the application. This X proxy layer presents a single logical pipe or meta screen to all applications and allows their windows to be freely moved across or to span any set of pipes. OpenGL Multipipe uses the Distributed Multihead X (DMX) proxy server.

OpenGL Multipipe also uses an OpenGL proxy library and render servers to send OpenGL calls to each real pipe. Having 3D render servers separate from the 3D proxy library allows the application processing and the rendering to occur in separate processes. This separation aides application compatibility.

## **Components of OpenGL Multipipe**

OpenGL Multipipe has the following components:

- An X proxy layer (the DMX proxy server)
- A session manager process (ompmgr)
- A 3D proxy render library
- An optional culling process (ompcull)
- 3D render servers

#### **The X Proxy Layer (the DMX Proxy Server)**

For pure X applications—that is, applications that do not use other graphics libraries (such as OpenGL) to draw into their windows—the X proxy layer (DMX) is all that is needed to enable such applications to run transparently over multiple pipes. This means that windows of applications that are based on the X protocol and that use X extensions can be dragged from one pipe to another and even span multiple pipes. The applications behave as if they are running on a single, large virtual pipe. The X proxy layer hides the real screens from the client applications connecting to it. It distributes to all pipes the X

<span id="page-26-0"></span>requests from the clients but only sends the clients information about the large virtual display.

The DMX proxy server is a separate entity apart from the X server; it is an X application that behaves like an X server to other X applications. DMX is flexible both in regards to its supported display geometries and in its ability to act as a proxy for many different X servers. DMX also has built-in support for OpenGL applications through its support of the GLX X extension. This means that DMX will enable X and OpenGL applications to run transparently across multiple pipes. However, DMX's GLX extension is limited in performance. Hence, it is best to run graphics-intensive applications under the full OpenGL Multipipe environment.

Administrative privileges are not required to start and stop DMX. For more information about the DMX proxy server, see the Xdmx(1) man page, which is installed in /usr/share/omp/doc/user/Xdmx.1.html.

#### **The Session Manager Process (**ompmgr**)**

The session manager process (ompmgr) is used to manage and update special resources that are used by the 3D render library and render servers. It maintains structures in shared memory through which all the other components (the render servers, proxy library, and optional ompcull process) can communicate and share global session information. The followings tasks are handled by ompmgr:

- Starting the DMX X proxy server during session initialization
- Configuring hardware compositors during session initialization if they are being used
- Maintaining information about all OpenGL windows in the session and updating the window(s) position/size when needed
- Maintaining information about all currently running OpenGL applications that uses OpenGL Multipipe in the session
- Handling hardware compositor re-configuration when using one of the dynamic composition schemes (dynamic load-balanced tiling or time-based composition)

#### <span id="page-27-0"></span>**The 3D (Master) Proxy Render Library**

OpenGL applications are X applications that use another graphics library (namely the OpenGL library) to draw into their windows. OpenGL applications open a direct connection to a graphics pipe. This means that the application is bypassing the X protocol (and the X proxy layer, which replicates the the X protocol stream to each pipe) in order to draw in the windows through this direct connection. The X proxy layer, which accounts only for the X protocol, is unable to handle this case.

The *master* proxy library in OpenGL Multipipe handles the OpenGL side of any application. It intercepts OpenGL calls to enable distribution to multiple pipes. To distribute the OpenGL calls, the master library encodes each command using an OpenGL stream protocol and sends the command stream to the *slave* renderer processes, which render to local pipes on behalf of the application.

[Figure 1-3](#page-28-0) illustrates the functions of the master proxy library.

<span id="page-28-0"></span>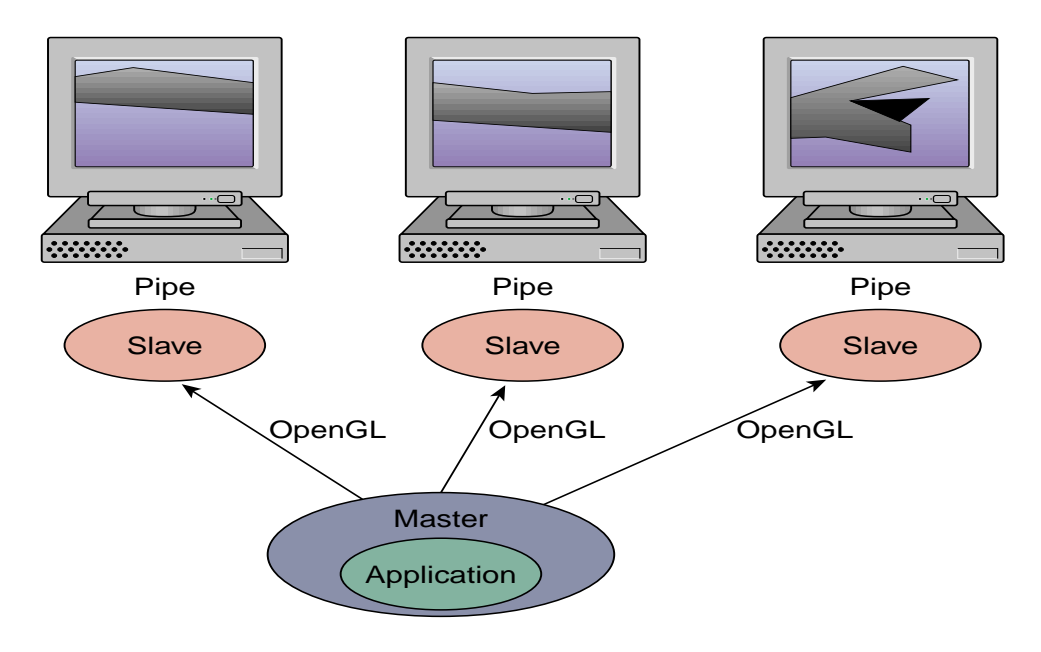

**Figure 1-3** Master Proxy Library Functions

In addition to sending an OpenGL stream to each slave, the master also has the capability of rendering directly to a single local pipe in place of a single slave render process (for faster GL state queries), or it may use a local pipe only to track OpenGL state while a slave process renders to that pipe (for improved parallelism). For more information about performance and the master library modes, see [Chapter 5, "Optimizing](#page-84-0) [Performance"](#page-84-0).

### **The Culling Process (**ompcull**)**

The optional culling process (ompcull) will be activated only if the geometry culling feature is turned on. This process reads the OpenGL stream encoded by the master proxy library before it reaches the rendering slaves and modifies each 3D bounding box found in the stream with its projected 2D screen coordinate bounding box, which will then be used by the rendering slave to decide whether to render the followed geometry or not. The purpose of doing that calculation on a separate process is to increase parallelism and throughput by not "stealing" CPU cycles from either the application or rendering slaves on configurations making use of multiple CPUs.

#### <span id="page-29-0"></span>**3D (Slave) Render Servers**

An application running under the master render library of OpenGL Multipipe communicates its OpenGL commands to slave renderer processes. Each slave process parses the OpenGL command stream and executes the commands on the application's behalf. For each rendering application thread of execution, one slave process exists for each screen of the display.

## **Supported Platforms**

OpenGL Multipipe 2.5.4 runs on Silicon Graphics Prism visualization servers using SGI ProPack 4 Service Pack 3.

# <span id="page-30-0"></span>**2. Installing OpenGL Multipipe**

Using the following two topics, this chapter describes how you install OpenGL Multipipe:

- "General Installation" on page 9
- • ["Installing the Data Collection Agent for Performance Co-Pilot" on page 10](#page-31-0)

## **General Installation**

The following are the prerequisites for installing OpenGL Multipipe on your system:

Hardware Silicon Graphics Prism visualization system

Software SGI ProPack 4 Service Pack 3

OpenGL Multipipe for Silicon Graphics Prism systems is installed by default when installing the SGI ProPack package. OpenGL Multipipe contains the following file subsystem:

sgi-omp-2.*x*-*yyyyy*.ia64.rpm

When installed with SGI ProPack 4, the xinetd service is disabled by default. The service has to be enabled and started in order for OpenGL Multipipe to function. In order to start the service, the following commands need to be executed as a superuser once only after SGI ProPack installation:

- \$ **/sbin/chkconfig xinetd on**
- \$ **/etc/init.d/xinetd start**

When trying to run an application under an OpenGL Multipipe session while xinetd is disabled, the following error message will be printed:

"Could not connect to sgi-ompslave service."

<span id="page-31-0"></span>Detailed documentation of the rpm utility for managing software installation on Linux is available in the rpm(8) man page.

For any critical updated information, you can check the release notes, /usr/share/omp/release\_notes/user/relnotes.html, and the OpenGL Multipipe website, http://www.sgi.com/software/multipipe/ .

## **Installing the Data Collection Agent for Performance Co-Pilot**

As part of OpenGL Multipipe installation, the OpenGL Multipipe Performance Metrics Domain Agent (PMDA) is placed in the directory /var/lib/pcp/multipipe. This PMDA needs to be installed after the initial installation of the OpenGL Multipipe RPM or if the hardware configuration of the machine changes. You install the OpenGL Multipipe PMDA by running the following script as a superuser:

/var/lib/pcp/pmdas/multipipe/Install

**Note:** This script should be executed only after Performance Co-Pilot is properly installed and configured. For Performance Co-Pilot installation and configuration, refer to the *Performance Co-Pilot for IA-64 Linux User's and Administrator's Guide*.

The following session illustrates the installation of the PDMA:

```
keglevich:/var/lib/pcp/pmdas/multipipe # ./Install
```
You need to choose an appropriate configuration for installation of the "multipipe" Performance Metrics Domain Agent (PMDA).

 collector collect performance statistics on this system monitor allow system to monitor local and/or remote systems both collector and monitor configuration for this system Please enter c(ollector) or m(onitor) or b(oth) **b** Updating the Performance Metrics Name Space (PMNS) ... Compiled PMNS contains 167 hash table entries 723 leaf nodes 105 non-leaf nodes 7835 bytes of symbol table

```
Installing pmchart view(s) ...
PMCD should communicate with the multipipe daemon via a pipe or a
socket? [pipe]
Terminate PMDA if already installed ...
Installing files ...
gmake: Nothing to be done for `install'.
Updating the PMCD control file, and notifying PMCD ...
Check multipipe metrics have appeared ... 73 warnings, 73 metrics and 0
values
keglevich:/var/lib/pcp/pmdas/multipipe #
```
Once the PMDA is installed, you can verify the installation by running the pminfo command. The following session show the typical output:

keglevich:/var/lib/pcp/pmdas/multipipe # **pminfo | grep multipipe** multipipe.master.nframes multipipe.master.frame\_time multipipe.master.frame\_rate multipipe.master.draw\_time multipipe.master.draw\_rate multipipe.master.encoded\_bytes multipipe.master.encoding\_rate multipipe.master.wait\_write\_queue multipipe.master.wait\_write\_queue\_p multipipe.master.wait\_state\_query multipipe.master.wait\_state\_query\_p multipipe.master.wait\_EOF\_sync multipipe.master.wait\_EOF\_p multipipe.slave0.nframes multipipe.slave0.frame\_time multipipe.slave0.frame\_rate multipipe.slave0.draw\_time multipipe.slave0.draw\_rate multipipe.slave0.wait\_read\_queue multipipe.slave0.wait\_read\_queue\_p multipipe.slave0.wait\_sync multipipe.slave0.wait\_sync\_p multipipe.slave0.direct\_vertices multipipe.slave0.direct\_vertices\_rate multipipe.slave0.direct\_culled\_vertices multipipe.slave0.direct\_culled\_vertices\_rate multipipe.slave0.direct\_rendered\_vertices multipipe.slave0.direct\_rendered\_vertices\_rate multipipe.slave0.direct\_bbox\_cmd multipipe.slave0.retained\_vertices

```
multipipe.slave0.retained_vertices_rate
multipipe.slave0.retained_culled_vertices
multipipe.slave0.retained_culled_vertices_rate
multipipe.slave0.retained_rendered_vertices
multipipe.slave0.retained_rendered_vertices_rate
multipipe.slave0.retained_bbox_cmd
multipipe.slave0.total_vertices
multipipe.slave0.total_vertices_rate
multipipe.slave0.total_culled_vertices
multipipe.slave0.total_culled_vertices_rate
multipipe.slave0.total_rendered_vertices
multipipe.slave0.total_rendered_vertices_rate
multipipe.slave0.total_bbox_cmd
multipipe.slave1.nframes
multipipe.slave1.frame_time
multipipe.slave1.frame_rate
multipipe.slave1.draw_time
multipipe.slave1.draw_rate
multipipe.slave1.wait_read_queue
multipipe.slave1.wait_read_queue_p
multipipe.slave1.wait_sync
multipipe.slave1.wait_sync_p
multipipe.slave1.direct_vertices
multipipe.slave1.direct_vertices_rate
multipipe.slave1.direct_culled_vertices
multipipe.slave1.direct_culled_vertices_rate
multipipe.slave1.direct_rendered_vertices
multipipe.slave1.direct_rendered_vertices_rate
multipipe.slave1.direct_bbox_cmd
multipipe.slave1.retained_vertices
multipipe.slave1.retained_vertices_rate
multipipe.slave1.retained_culled_vertices
multipipe.slave1.retained culled vertices rate
multipipe.slave1.retained_rendered_vertices
multipipe.slave1.retained_rendered_vertices_rate
multipipe.slave1.retained_bbox_cmd
multipipe.slave1.total_vertices
multipipe.slave1.total_vertices_rate
multipipe.slave1.total_culled_vertices
multipipe.slave1.total_culled_vertices_rate
multipipe.slave1.total_rendered_vertices
multipipe.slave1.total_rendered_vertices_rate
multipipe.slave1.total_bbox_cmd
keglevich:/var/lib/pcp/pmdas/multipipe #
```
# <span id="page-34-0"></span>**3. Using OpenGL Multipipe**

As described in Chapter 1, OpenGL Multipipe consists of three main components: an X proxy layer, a proxy 3D render library, and 3D render servers. This chapter describes how to effectively use these components with your graphics applications. The following sections describe the pertinent tasks:

- • ["Setting up the OpenGL Multipipe Environment" on page 14](#page-35-0)
- • ["Running Applications with OpenGL Multipipe" on page 31](#page-52-0)
- • ["Using SGI Scalable Graphics Hardware with OpenGL Multipipe" on page 35](#page-56-0)
- • ["Managing Windows for Aware Applications" on page 41](#page-62-0)

For information about other features of OpenGL Multipipe specific to this release, see the release notes in the following file:

/usr/share/omp/release\_notes/user/relnotes.html

## <span id="page-35-0"></span>**Setting up the OpenGL Multipipe Environment**

To begin using OpenGL Multipipe, you must enable an X proxy layer. This will cause all applications to see a single logical pipe. To deactivate OpenGL Multipipe, just disable the X proxy layer. Some of the steps required to enable or disable OpenGL Multipipe may require root access. This section notes this requirement in the applicable steps.

This section describes the following tasks:

- "Configuring OpenGL Multipipe with DMX as the X Proxy Layer" on page 14
- • ["Setting Other Configuration Options" on page 18](#page-39-0)
- • ["Verifying That the OpenGL Multipipe Environment is Enabled" on page 30](#page-51-0)
- • ["Disabling the OpenGL Multipipe Environment" on page 30](#page-51-0)

#### **Configuring OpenGL Multipipe with DMX as the X Proxy Layer**

DMX will group multiple screens into a logical display. This section describes how you initialize DMX and how to create DMX configuration files.

#### **Initializing DMX**

To initialize DMX, do the following:

1. Run DMX on top of the existing X server(s).

You may do this manually after logging into your desktop or you may configure an .xsession script to run DMX immediately upon login.

To manually initialize DMX, enter the following (root access not needed) in a command shell:

#### \$ **ompstartdmx**

You can use the flag –help for more information about the starting options. If you specify no flags, DMX starts on top of the existing X server and will configure a single large screen that overlays the existing *n* screens such that screen 0 will be the leftmost and screen *n* –1 will be the rightmost. To use a different configuration, such as a vertical configuration, you must provide a DMX configuration file. The following section ["Creating DMX Configuration Files"d](#page-37-0)escribes how to create such a configuration file.
Only the client xterm will be started as the session. For more details, see the later subsection "Notes About the Behavior of ompstartdmx".

### **Configuring DMX to Run Automatically on Linux**

This following describes how you configure DMX to run automatically upon login using GDM or KDM.

At the login screen, choose one of the following from the **Session** menu:

- **GNOME-OpenGL-Multipipe**
- **KDE-OpenGL-Multipipe**

Choosing one of these will start DMX with GNOME or KDE, respectively. The session will use the default DMX configuration. If you want to customize the ompstartdmx options (for example, to use a special DMX configuration file), modify the scripts in the following directory corresponding to your choice of window manager:

- /usr/share/omp/X11/bin/GNOME-OpenGL-Multipipe
- /usr/share/omp/X11/bin/KDE-OpenGL-Multipipe

If you want to add another new session script, you should add a new desktop session configuration file in the following directory corresponding to your choice of window manager:

- /opt/kde3/share/apps/kdm/sessions
- /opt/gnome/share/xsessions

You can copy and change one of the sgiomp\_gnome.desktop or sgiomp\_kde.desktop files in that directory.

After DMX has initialized, you will see a new session covering all the screens. At this point, you can start using OpenGL Multipipe (see ["Running Applications with OpenGL](#page-52-0) [Multipipe" on page 31\)](#page-52-0).

## **Notes About the Behavior of ompstartdmx**

This section lists some noteworthy items about the behavior and command-line options of the ompstartdmx script:

- The window manager is the default window manager for GNOME or KDE. Use their standard tools to set your preferred window manager.
- The ompstartdmx script will return control only when the session ends.

<span id="page-37-0"></span>• The valid options for the –session flag are as follows:

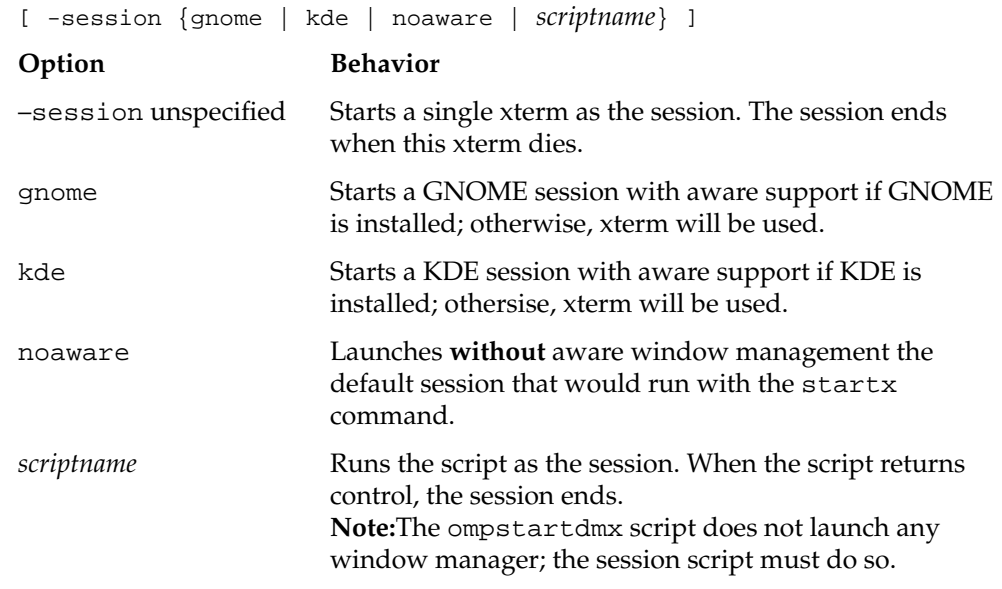

• Use logout or Ctrl-Alt-q to end the session.

#### **DMX Limitations on Linux**

When using a GNOME session with an aware window manager, the session will not be saved; the default session will be used at each login. This happens because the gnome-wm script does not pass the session ID parameter to any aware window manager, only to those which are supported by the GNOME environment (sawfish, metacity, twm, and their like). When using a KDE or GNOME session without aware window management, the session will be saved and restord at the next login.

### **Creating DMX Configuration Files**

A DMX configuration file is simply a text file that describes the configuration of a virtual display, the real displays it manages, and the geometry of the virtual screen. This section provides some short examples of configuration files. These and other example configuration files may be found in the directory /usr/share/omp/examples/dmx .

To start DMX with one of these configurations, do the following:

- 1. Save the configuration to a text file with any name—for example, updown.dmx.
- 2. Invoke ompstartdmx with the option –cfgfile, as shown in the following entry:

```
$ ompstartdmx -cfgfile updown.dmx
```
It is also possible to place many configurations in a single file. In this case, you can choose one configuration from the file by specifying both the  $-cfgfile$  and –cfgname options, as shown in the following:

```
$ ompstartdmx -cfgfile allmyconfigs.dmx -cfgname updown
```
The following example configuration file specifies a vertical layout:

```
virtual updown 1280x2048 {
     display :0.0 1280x1024;
     display :0.1 1280x1024 @0x1024;
}
```
This configuration file defines a virtual screen configuration named updown of size 1280x2048. The virtual screen includes the following two real back-end displays:

- Display :  $0.0$  It has a size of  $1280 \times 1024$  and is located at location  $0 \times 0$  in the virtual screen space.
- Display : 0.1 It has a size of  $1280x1024$  and is located at  $0x1024$  in the virtual screen space.

You may also define some overlap between each of the screens, as in the following horizontal layout:

```
virtual overlap 2460x1024 {
     display :0.0 1280x1024;
     display :0.1 1280x1024 @1180x0;
}
```
This configuration file defines two screens of 1280x1024, each with 100 pixels of overlap, resulting in a virtual screen size of 2460x1024.

The display value specified can be any valid display value, including a display value that specifies a remote machine, as in the following example:

```
virtual remote 2560x1024 {
     display localhost:0.0 1280x1024;
     display remotehost:0.1 1280x1024 @1280x0;
}
```
There is also a graphical tool to create and edit configuration files. You can find documentation for this tool in /usr/share/omp/doc/user/xdmxconfig.1.html. The tool is installed in /usr/share/omp/X11/bin/xdmxconfig.

More information about the configuration file format can be found in the file /usr/share/omp/doc/user/Xdmx.1.html.

## **Setting Other Configuration Options**

Starting with version 2.5, OpenGL Multipipe uses X11 resources to specify configuration options. This approach allows you to define values per application, per user, and system-wide. This section describes setting these options in the following subsections:

- "Specifying Resource Names" on page 18
- • ["The Resource Search Path" on page 19](#page-40-0)
- • ["Resource Types" on page 19](#page-40-0)
- • ["Resources and Their Default Values" on page 20](#page-41-0)
- • ["Resource Descriptions" on page 22](#page-43-0)

#### **Specifying Resource Names**

The full name of each OpenGL Multipipe resource has the following format:

OMP.*app\_name*.*resource\_name*

The *app\_name* field is the application name, defined to be the last component in the running executable path name. The *resource\_name* is one of the available OpenGL Multipipe resources.

You can specify a resource with *loose binding*—that is, matching the resource for all applications—by using an asterisk in the following manner:

OMP\**resource\_name*

For more information on the X11 resources and their scope, see the X(1) and XrmInitialize(3) man pages.

#### <span id="page-40-0"></span>**The Resource Search Path**

The following ordered list of resource files indicates the search path OpenGL Multipipe uses to assign values to the resources:

- 1. Resources set with omprun
- 2. Resources set with xrdb
- 3. \$HOME/.Xdefaults
- 4. /usr/share/omp/app-defaults/app\_name
- 5. /usr/share/omp/config

The first match found will be used. However, resources set with the full-name format will always precede resources set with loose binding even if the full-name format is found later in the search path. Resources set with the omprun command always have precedence. For information of the use of the omprun command, see sectio[n "Setting](#page-53-0) [Run-Time Options" on page 32](#page-53-0).

If a resource is not specified in the preceding search path, then the defined default value for that resource will be used.

When you set the environment variable SGIOMP\_PRINT\_CONFIG to 1, OpenGL Multipipe prints the configuration values it uses to stdout when an application runs through OpenGL Multipipe. This is useful to ensure that any overrides you have specified are being honored.

#### **Resource Types**

Each resource value can have one of the following types:

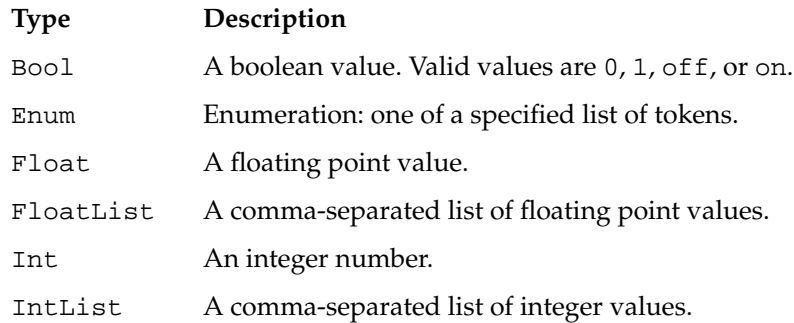

Enum An enumeration: one of a specified list of tokens.

#### <span id="page-41-0"></span>**Resources and Their Default Values**

Table 3-1 lists all resources with their default values.

#### **Notes**:

- A resource name is not identical to the name of the associated command-line option of omprun.
- The default values might be changed in future releases.

**Table 3-1** X11 Resources and Defaults

| <b>Resource</b> <sup>a</sup>     | <b>Value Type</b>                    | <b>Default Value</b>                                     |
|----------------------------------|--------------------------------------|----------------------------------------------------------|
| aa2Jitter.X                      | FloatList                            | $0.24649, -0.24649$                                      |
| aa2Jitter.Y                      | FloatList                            | $0.249999, -0.249999$                                    |
| aa4Jitter.X                      | FloatList                            | $-0.208147, 0.203849,$<br>$-0.292626, 0.296924$          |
| aa4Jitter.Y                      | FloatList                            | $0.353730, -0.353780,$<br>$-0.149945, 0.149994$          |
| activeScreens                    | IntList                              | The list of all back-end screens of the<br>meta X server |
| culling<br>(cull)                | <b>Bool</b>                          | off                                                      |
| culling.cullUserClipPlanes       | Bool                                 | off                                                      |
| culling.minPixels<br>(minpixels) | Int                                  | $\mathbf 1$                                              |
| culling.showStat<br>(cullshow)   | Enum:<br>off<br>bbox<br>stats<br>all | off                                                      |
| culling.texCulling               | <b>Bool</b>                          | off                                                      |

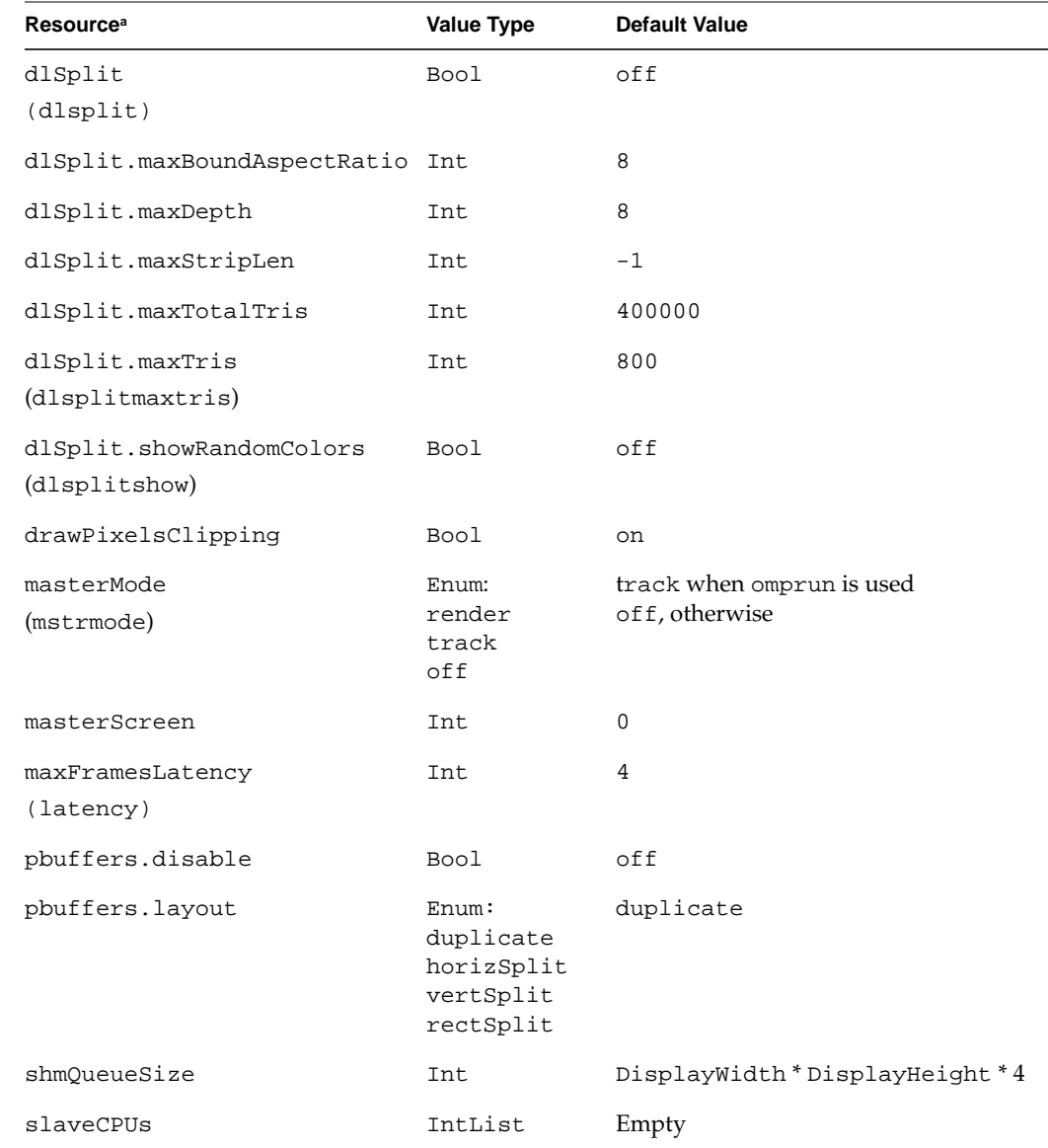

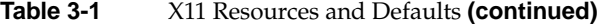

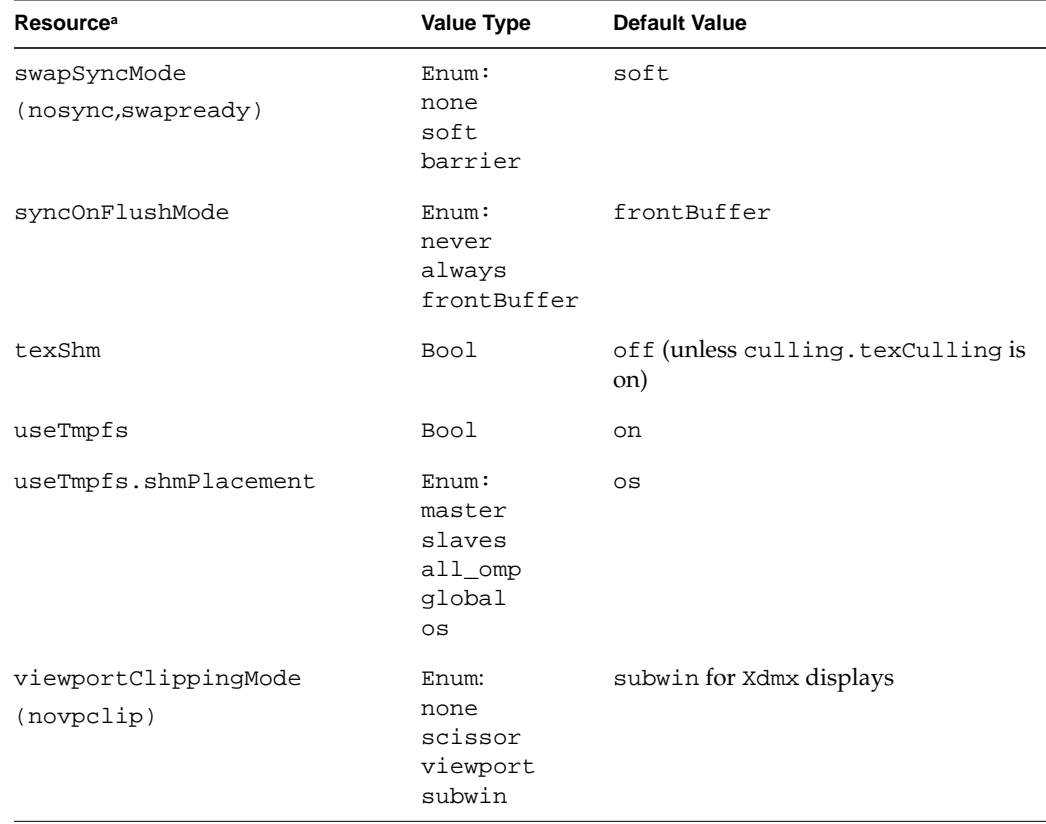

<span id="page-43-0"></span>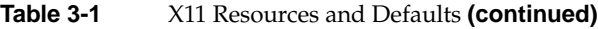

a. The associated omprun command-line options are shown in parentheses, where applicable.

#### **Resource Descriptions**

This section briefly describes each of the OpenGL Multipipe tunable resources:

#### aa2Jitter.X and aa2Jitter.Y

Controls the jittering offset for each input pipe when the hardware compositor configured for pixel averaging with two pipes. The value must include two values for both X and Y to specify the frustum offset in pixels on the x and y axes to be applied for the first and second pipe participating in the pixel averaging.

#### aa4Jitter.X and aa4Jitter.Y

Controls the jittering offset for each input pipe when the hardware compositor configured for pixel averaging with four pipes. The value must include four values for both X and Y to specify the frustum offset in pixels on the x and y axes to be applied for the first, second, third, and fourth pipes participating in the pixel averaging.

#### activeScreens

Specifies the back-end screens to be active. OpenGL Multipipe will render OpenGL primitives only on those pipes. For example, when Xdmx manages three physical screens (pipes), setting the activeScreens resource to 0,1 will make OpenGL rendering to be visible on screens 0 and 1 only. On screens 2 and 3, the OpenGL part of the application windows will be either black or garbage. By default, all managed screens will be active with respect to OpenGL.

#### culling

Specifies the enable switch for the geometry culling feature of OpenGL Multipipe. It can be either off or on. When this resource is enabled OpenGL Multipipe will draw to each pipe only the geometry primitives that are visible on that pipe. The default value for this switch is off. For more information, see section ["Geometry Culling" on page 64](#page-85-0).

#### culling.cullUserClipPlanes

Enables culling against user-defined clip planes when one of GL\_CLIP\_PLANE*i* is enabled. The default value is  $\sigma$  f f, in which case OpenGL Multipipe will cull only against the viewing frustum.

#### culling.minPixels

Specifies approximate culling—that is, the minimum object size in pixels that should be drawn. All objects smaller than this size will be culled. For more information, see section ["Small Object Culling" on page 65.](#page-86-0)

#### culling.showStat

Enables the drawing of culling statistics. The following are the possible values:

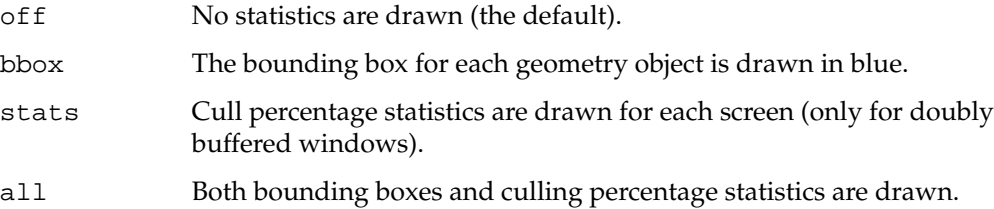

#### culling.texCulling

Enables or disables texture culling. When texture culling is enabled, texture loads will be postponed until the texture is really viewable on each specified pipe. In that case only, the relevent part from the texture will be downloaded to the pipe. The resource OMP\*culling should be turned on for this feature. For more information and current limitations of this feature, see the release notes.

#### dlSplit

Allows OpenGL Multipipe to split a display list into smaller display lists based on a geometry spatial sort to acheive better culling. The smaller display lists can be distributed among the rendering pipes. This feature is usually used when culling is turned on. The valid values for dlsplit are on and off; the default is off. For more information, see section ["Display List Partitioning" on page 65.](#page-86-0)

#### dlSplit.maxBoundAspectRatio

Controls the initial cube cell size and, hence, the initial number of grid divisions produced by the dlSplit algorithm. As part of the dlSplit algorithm, the display list geometry is spatially sorted into an oct tree data structure by iteratively dividing the geometry bound to the grid of cube cells. Normally, the cell size is taken to be equal to the smallest bounding box dimension. However, for models where the aspect ratio of the bounding box is large (for example, 2D surfaces), the algorithm would produce a large number of initial cells, which would lead to a high-memory footprint. The default value is 8.

Note that setting maxBoundAspectRatio to a value less than or equal to 1.0 suppresses the splitting operation. Negative values are not allowed.

#### dlSplit.maxDepth

Limits the number of recursive subdivisions by the dlsplit algorithm, which is an adaptive subdivision algorithm. After the specified number of recursive subdivisions are made, the process will end even if it does not meet the dlSplit.maxTris criterion. The default value is 8.

#### dlSplit.maxStripLen

Controls the amount of triangulation. By default with dlsplit enabled, geometry is triangulated into separate triangles before applying the splitting algorithm. This resource can be used to preserve the application-supplied strips so that fewer vertices are generated at the cost of less efficient splitting. When the value of this resource is set to  $-1$ (the default), all geometry will be triangulated before applying the  $dlSplit$  algorithm. When set to 0, each strip given by the application will be considered atomic for splitting purposes and will not be triangulated. When set to a positive value, each

application-supplied strip will not be triangulated but will be split into multiple strips of dlSplit.maxStripLen vertices, of which each will then be considered atomic for splitting purposes.

#### dlSplit.maxTotalTris

Limits the number of triangles that will be considered by the dlsplit algorithm at each iteration. If a display list contains more triangles than the specified number, then the splitting algorithm will be applied multiple times, once for each group that contains the specified number of triangles. The default value is 400000.

#### dlSplit.maxTris

Limits the number of triangles to the specified maximum for each bounding box of subordinate display lists. Display lists that have fewer triangles (or other primitives) than the specified number will not be split by the dlSplit algorithm. The default value is 800.

#### dlSplit.showRandomColors

Allows OpenGL Multipipe to randomly assign a different color for each divided geometry partition. For testing and debugging purposes, this coloring allows you to better see the divisions made by the dlSplit algorithm. This may not work for all applications as it simply uses **glColor()** to set the color for each partition. The default is off.

#### drawPixelsClipping

Controls whether the **glDrawPixels()** operation will be clipped such that only the viewable rectangle of pixels will be sent to each pipe.

#### masterMode

Specifies if and how the master process needs to use one of the graphics pipes. The following are the valid values:

render The master process will render to the master local pipe and no slave draw process will be forked for this pipe. track The master process will use its local pipe for state tracking only so that each **glGet()** call will be executed on the local pipe. off The master will not use any physical pipe for either rendering or state tracking. Some OpenGL states are being tracked by the master in

For more detailed description of the different master modes, see section ["Master Rendering Modes" on page 65](#page-86-0).

When the omprun command is not being used on platforms where the omprun command is optional, the master mode is forced to be off, regardless of this resource value. Therefore, this resource is usually set only by the omprun command using its –mstrmode option.

#### masterScreen

Specifies which managed screen (pipe) will be used by the master application for either rendering or state tracking when running OpenGL Multipipe in master mode render or track (available only when using the omprun command). By default, it will be the first managed screen of the Xdmx server.

#### maxFramesLatency

Specifies the maximum latency (in frames) allowed between the application and rendering slaves. The application process might pack a few frames ahead in the framebuffer while the slave processes are still drawing the previous frames. This introduces some latency between the application and the real drawing by the slave but helps overall throughput of master and slaves. The latency is always 0 when using masterMode render and is undefined if swapSyncMode is set to none. The default value for this resource is 4. For more information, see section ["Frame Latency Control"](#page-90-0) [on page 69](#page-90-0).

#### pbuffers.disable

Disables pbuffers support. When this resource is enabled, all pbuffer-capable framebuffer configurations will be filtered out and will not be exposed to the application. The default value is off.

#### pbuffers.layout

Controls how the rendering into a pbuffer is split among the rendering slaves. Each rendering slave can be configured to draw only to a sub-region of each pbuffer. The following are the valid values:

### duplicate

All slaves renders to all regions of the pbuffer, That makes the content of the pbuffer to be duplicated on all rendering pipes. Use this configuration when your application uses **glCopy\*()** to copy the pixels from the pbuffer to some other pixel buffer on the pipe. The other options might be better if you are using **glReadPixels()** to read back the pbuffer content into your process memory. This is the default value.

#### horizSplit

The area of the pbuffer is split into *N* horizontal strips, where *N* is the number of pipes. Each slave then limits the rendering to only one strip.

#### vertSplit

The area of the pbuffer is split into *N* vertical strips, where *N* is the number of pipes. Each slave then limits the rendering to only one strip.

#### rectSplit

The area of the pbuffer is split into *N* even rectangular areas as much as possible. For example, for a four-pipe configuration, it will be split into 2x2 tiles, where each tile is of size (*w*/2)x(*h*/2) and *w* and *h* are the pbuffer width and height, respectively. Each pipe then renders to only one tile.

#### shmQueueSize

Sets the size in bytes for the shared memory block that will be used for master-to-slaves communication. When this resource is not specified, the default value depends on the overall resolution of the meta display as determined by the following:

( DisplayWidth \* DisplayHeight \* 4 ) + 32

This allows a single full-screen **glDrawPixels()** command to fit in the shared memory since one single OpenGL command cannot be split into multiple packets. Depending on your application, you may want to set this value to be smaller or larger. When a shared memory size larger than the default or the specified size is needed, the application will exit with an error message specifiying the minimum shared memory size needed for that application.

#### slaveCPUs

Specifies the CPUs to assign to the draw slave processes for each of the active screens. If there are more active screens than the size of the specified CPU list, then the remaining draw processes will not be assigned to any particular CPU. By default, the draw processes will not be assigned to any particular CPU.

#### swapSyncMode

Specifies what method OpenGL Multipipe will use to synchronize swap buffers on all pipes. The following are the valid values:

none No swap synchronization is being performed. Each rendering slave runs freely.

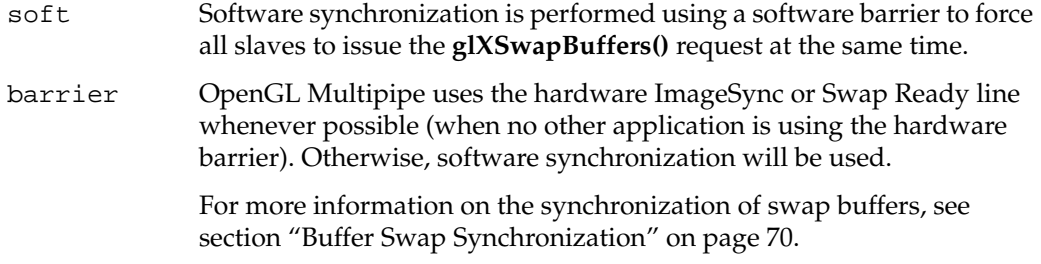

#### syncOnFlushMode

Specifies if the rendering slaves need to be synchronized with each other after the execution of the **glFlush()** command. This is commonly required by single-buffer applications that never calls swap; this leaves the slaves asynchronous with each other. The following are the valid values for this resource:

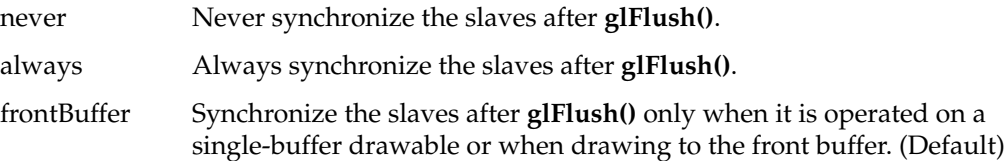

#### texShm

Controls the caching of textures in shared memory. When this switch is turned on, OpenGL Multipipe will cache a copy of each texture in shared memory that remains valid until the texture is used by all pipes. Once the texture has been downloaded to driver memory of all pipes, the shared memory cache is purged. This feature works together with texture culling (see the culling.texCulling resource). When culling.texCulling is turned on, the texShm resource is implicitly turned on. The default for the texShm resource is off.

#### useTmpfs

Allocates shared memory under the tmpfs filesystem (mounted under /dev/shm) rather than using mmap to map a file under the /tmp directory. Note that the /dev/shm filesystem needs to have enough space to allocate the shared memory. The default value is on.

#### useTmpfs.shmPlacement

Governs how OpenGL Multipipe allocates shared memory across a non-uniform memory access (NUMA) architecture. In a NUMA architecture, some memory areas have different latencies and bandwidths. This memory placement control requires that the OMP\*useTmpfs resource will be set to on.

The following are the valid values for this resource:

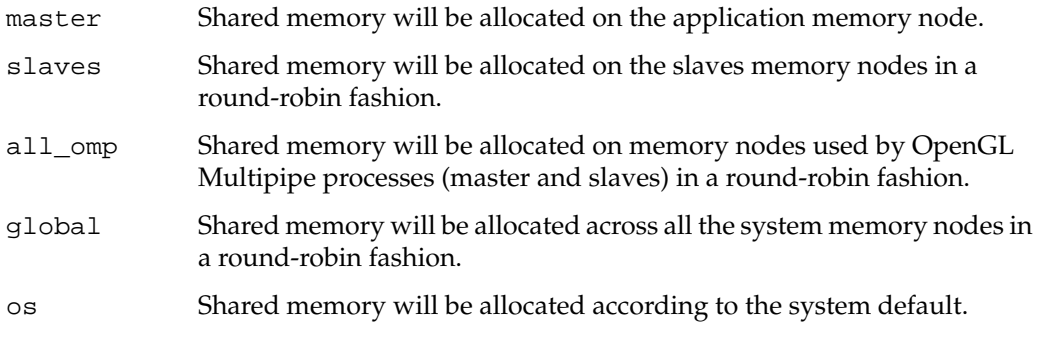

**Note:** If resource is set to master, slaves, or all\_omp, you should place OpenGL Multipipe processes on specific CPUs using the OMP\*slaveCpus resource. Otherwise, the behavior of this resource reverts to the default, that of os.

#### viewportClippingMode

Specifies viewport clipping mode. Each rendering slave may limit the rendering region to only the portion of the window that is visible on its rendering pipe. This is required to support large viewport areas, which are allowed by a single pipe, and it also helps to scale fill rate performance. The viewportClippingMode resource selects the method OpenGL Multipipe uses to limit this rendering region. The following are the valid values:

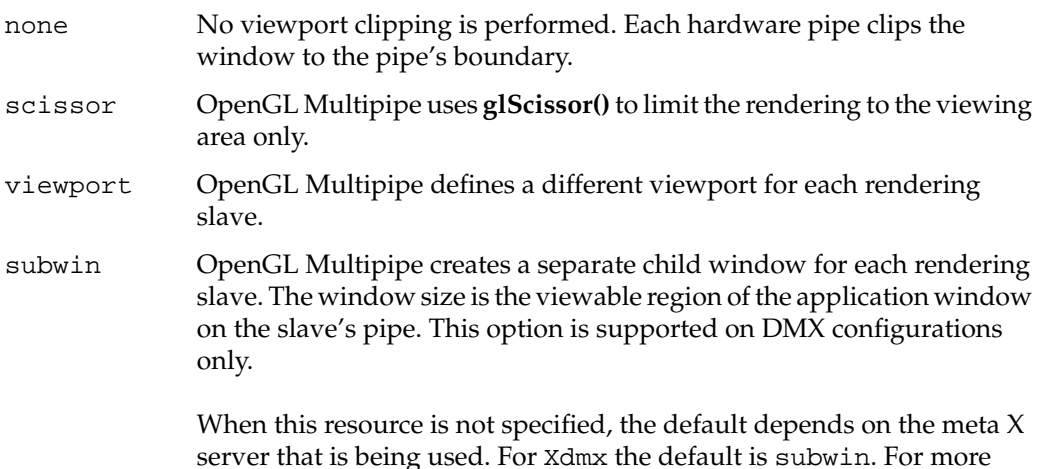

information, see section ["Viewport Clipping" on page 63.](#page-84-0)

# **Verifying That the OpenGL Multipipe Environment is Enabled**

The OpenGL Multipipe environment is enabled if DMX is enabled.

To verify that DMX is enabled, ensure that your DISPLAY environment variable is pointing to the correct display (usually  $:1.0$ ) and enter the following commands in a command shell:

\$ **xdpyinfo | grep DMX**

If DMX appears as the result of the prior commands, DMX is enabled.

**Note:** If DMX-DRI appears as the result of the prior commands, not only is DMX enabled but the use of the omprun command will be optional as well. See section ["Running](#page-52-0) [Applications with OpenGL Multipipe" on page 31.](#page-52-0)

# **Disabling the OpenGL Multipipe Environment**

To disable the OpenGL Multipipe environment, end a DMX session by simply logging out. You may also force the DMX server to exit by pressing Ctrl+Alt+q. If you ran ompstartdmx from the command line, you will be returned to your regular X session after the session ends.

If you chose DMX as a login option or modified your .xsession file to start your DMX session, you will return to the login screen after the DMX session ends.

To permanently disable DMX from starting upon login, reverse the DMX-related changes you made to your .xession file or delete (or rename) your \$HOME/.xsession file. On Linux systems, simply select another default login option.

# <span id="page-52-0"></span>**Running Applications with OpenGL Multipipe**

Plain X applications will generally run under an X proxy layer without assistance. OpenGL (3D) applications need to use the OpenGL Multipipe 3D proxy library to handle 3D rendering correctly and efficiently on all screens.

To use the OpenGL Multipipe 3D proxy library with OpenGL applications, just run the program using the omprun script:

\$ **omprun** *app\_name app\_args*

This will preload the OpenGL Multipipe proxy libraries to intercept OpenGL calls.

The following is an example:

```
$ omprun ivview /usr/share/data/models/Banana.iv
```
**Note:** The use of the omprun script is optional on Silicon Graphics Prism systems running the latest recommended operating system versions ( SGI ProPack 4 Service Pack 3 ). On these platforms, you can invoke the application in the normal fashion and the application will automatically utilize the full OpenGL Multipipe environment (master-slave 3D proxy layer) if the DMX proxy layer is detected. Later references to the use of the omprun script in this guide should be considered optional on these platforms, unless otherwise noted.

OpenGL Multipipe causes an OpenGL application to use the intermediate 3D proxy libraries instead of the normal OpenGL library. This enables the OpenGL application to behave correctly when its windows are moved across parts of the logical screen. Such an application is considered to be started in multipipe-unaware mode (or simply, *unaware* mode), since it is not aware of the underlying graphics hardware structure.

Technically, the omprun command sets LD\_PRELOAD,the link editor environment variable, to use the libOMPmaster.so library of matching format prior to using the libGL.so library. When the omprun command is not used on systems where it is is optional, OpenGL Multipipe utilizes the X server's DRI extension, a mechanism in the libGL.so library, and a special SGIOMPdmx\_dri.so module to intercept and route an application's OpenGL calls to the OpenGL Multipipe library libOMPmaster.so.

For more information on using omprun, see the omprun(1) man page or use the –help command-line option of omprun as follows:

#### <span id="page-53-0"></span>\$ **omprun –help**

The following sections describe run-time options and how to best run different types of graphics applications:

- "Setting Run-Time Options"
- • ["Running OpenGL Single-Pipe Applications"](#page-54-0)
- • ["Running Pure X Applications"](#page-55-0)
- • ["Running Multipipe Applications in Multipipe-Aware Mode"](#page-55-0)

For more information on running applications with OpenGL Multipipe, see the release notes, /usr/share/omp/release\_notes/user/relnotes.html.

#### **Setting Run-Time Options**

Even though the use of the omprun script is optional on Silicon Graphics Prism platforms, you may want to use the command to invoke the application to set run-time options, some of which can override configuration options set otherwise. The configuration options are described in section ["Setting up the OpenGL Multipipe](#page-35-0) [Environment" on page 14](#page-35-0).

Table 3-2 shows the run-time options for omprun along with the related configuration resources. For more information about the various options, see the omprun(1) man page or use the –help command-line option of omprun.

| omprun Option                       | <b>Configuration Resource</b>            | <b>Description</b>                                |
|-------------------------------------|------------------------------------------|---------------------------------------------------|
| $-cu11$                             | culling: on                              | Enable geometry culling.                          |
| $-cu$ lshow<br>bbox<br>stats<br>all | culling.showStat<br>bbox<br>stats<br>all | Show culling information.                         |
| -dlsplit                            | dlSplit: on                              | Enable display list spatialization.               |
| -dlsplitmaxtris                     | dlsplit.maxTris                          | Set the display list spatialization<br>threshold. |

**Table 3-2** omprun Command-Line Options

| omprun Option                       | <b>Configuration Resource</b>                    | <b>Description</b>                                             |  |
|-------------------------------------|--------------------------------------------------|----------------------------------------------------------------|--|
| -dlsplitshow                        | dlsplit.showRandomColors: on Show random colors. |                                                                |  |
| $-dmxqlx$                           | N/A                                              | Use GLX instead of master and<br>slaves.                       |  |
| -latency                            | maxFramesLatency                                 | Set latency (how far ahead of the<br>slaves the master works). |  |
| -minpixels                          | culling.minPixels                                | Set the small object culling<br>threshold.                     |  |
| -mstrmode<br>render<br>track<br>off | masterMode<br>render<br>track<br>off             | Set the master rendering mode.                                 |  |
| -nodlopen                           | N/A                                              | Disable dlopen/dlsym<br>overriding.                            |  |
| -nosync                             | swapSyncMode: none                               | Disable all slave synchronization.                             |  |
| -novpclip                           | viewportClippingMode: off                        | Disable viewport clipping.                                     |  |
| -pthread                            | N/A                                              | Force the master to use the pthread<br>API.                    |  |
| -swapready                          | swapSyncMode: barrier                            | Use hardware swap barrier.                                     |  |

<span id="page-54-0"></span>**Table 3-2** omprun Command-Line Options **(continued)**

# **Running OpenGL Single-Pipe Applications**

OpenGL single-pipe applications are the targeted applications for OpenGL Multipipe. To run such applications, simply enable the OpenGL Multipipe environment and invoke the application using the omprun script.

Under DMX, OpenGL applications started without the omprun script will display correctly on all screens, using the GLX indirect rendering support in DMX. However, using the omprun script will provide better performance for OpenGL applications.

Hint: For an easy way to run a number of single-pipe OpenGL applications under OpenGL Multipipe without the need to always explicitly invoke omprun, start a command shell under omprun, as shown in the following :

\$ **omprun xterm** <omprun xterm>\$ *app\_name app\_args*

Any application started from this new command shell will be started automatically in transparent multipipe mode.

# <span id="page-55-0"></span>**Running Pure X Applications**

As noted i[n Chapter 1, "OpenGL Multipipe Overview",](#page-22-0) the X proxy layer enables pure X applications to run transparently over multiple pipes. To run pure X applications, simply enable DMX before invoking them and they will run correctly. You do not need to use the omprun script for these applications.

## **Running Multipipe Applications in Multipipe-Aware Mode**

Multipipe applications are intentionally written to take advantage of systems that have multiple graphics pipes. If they know about the underlying graphics hardware, they can explicitly address and take advantage of the individual graphics pipes. Typically, multipipe applications are written using OpenGL Performer or OpenGL Multipipe SDK.

It is best not to run such applications under OpenGL Multipipe, which hides the hardware configuration of the system from the applications. To run at full potential, these applications should be aware of the different graphics pipes in the system. To allow such applications to see the real graphics hardware does not require you to disable OpenGL Multipipe.

The OpenGL Multipipe layer may be bypassed on a per-application basis. This allows a multipipe application to be fully aware of the multipipe environment while other applications, aware of only a single large pipe, continue to run under OpenGL Multipipe. Applications that bypass the OpenGL Multipipe layer are said to run in multipipe-aware mode (or simply, *aware mode*), because they are aware of the different graphics pipes handled by the X server.

To run a multipipe application in aware mode while other single-pipe applications run concurrently in unaware mode, set the DISPLAY environment variable to point to the desired backend display that is managed by the X proxy layer (for example, :0.1), and then start the multipipe application with the –aware command-line option of the omprun script, as in the following example:

```
$ setenv DISPLAY :0.0
$ omprun -aware perfly
```
Under DMX, it is especially important to set the DISPLAY environment variable because the DMX meta display has a completely different display name than its component backend displays. By default, the DMX display is  $:1$  and the backend aware display is :0.

Hint: For an easy way to run a number of commands in aware mode, start a command shell in aware mode.

\$ **setenv DISPLAY :0.0** \$ **omprun -aware xterm** <aware xterm>\$ *app\_name app\_args*

Any application started from this new command shell will be started automatically in aware mode.

# **Using SGI Scalable Graphics Hardware with OpenGL Multipipe**

You may configure SGI Scalable Graphics Compositor hardware for use with OpenGL Multipipe to improve geometry and fill performance for an application. This requires no changes to the application. Using the following topics, this section describes how to configure DMX for this purpose as well as settings for OpenGL Multipipe to improve performance and usability in composited logical screen mode:

- "Configuring Composited Screens with DMX" on page 35
- • ["Specifying Static Composited Regions with ompstartdmx" on page 36](#page-57-0)
- • ["Using Pixel Averaging Composition Mode for Full-Scene Antialiasing" on page 37](#page-58-0)
- • ["Using Time-Based Compositing" on page 38](#page-59-0)
- • ["Using Multiple Compositors in an OpenGL Multipipe Session" on page 40](#page-61-0)
- • ["Enabling Duplicate Cursor Images in Overlap Regions" on page 40](#page-61-0)

# **Configuring Composited Screens with DMX**

To configure completely overlapped screens under DMX, simply create a DMX configuration file to manage the screens of the backend X server in the desired order. Do <span id="page-57-0"></span>not specify an offset or a 0x0 offset after the screen specifications. The following is an example configuration file:

```
virtual totaloverlap 1280x1024 {
     display :0.0 1280x1024;
     display :0.1 1280x1024;
     display :0.2 1280x1024 @0x0; # "@0x0" is optional
     display :0.3 1280x1024;
}
```
For more information on DMX configuration files, see section ["Creating DMX](#page-37-0) [Configuration Files" on page 16.](#page-37-0)

### **Specifying Static Composited Regions with ompstartdmx**

You can specify a static tiling mode for a hardware compositor during DMX startup. The ompstartdmx script will start both the hardware compositor and DMX with the specified tiling mode.

The –compositor option on the ompstartdmx script allows you to specify the desired static tiling mode, as shown in the following example:

```
$ ompstartdmx -compositor mode
```
The following values are available for *mode*:

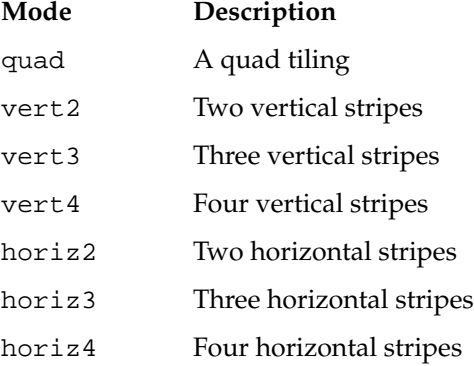

You can also set up the video format using the –compositor option, as shown in the following entry:

\$ **ompstartdmx -compositor quad,1280x1024\_75**

The video format must be supported by both the hardware compositor and the pipes, and all pipes must have the same video format. Otherwise, ompstartdmx exits with an error. The default video format is the current one for the pipes.

# <span id="page-58-0"></span>**Using Pixel Averaging Composition Mode for Full-Scene Antialiasing**

You can set up the hardware compositor for pixel averaging during DMX startup. In pixel averaging mode, the following occurs:

- 1. OpenGL Multipipe applies a different sub-pixel jittering offset for each pipe's frustum.
- 2. The hardware compositor averages the pixel values.
- 3. The resulting image on the compositor output is antialiased.

The hardware compositor can be configured for pixel averaging mode with either two or four input pipes. For proper operation, configure all pipes connected to the compositor to be fully overlapped.

**Note:** When using two pipes, connect them to compositor channels 0 and 2, not 0 and 1.

If you are starting a session with only one compositor attached, then the simplest way to use pixel averaging is to use the -compositor option on the ompstartdmx script, as follows:

```
$ ompstartdmx -compositor {aa2 | aa4}
```
This command entry sets up a DMX configuration file with full overlap for two or four pipes and configures the compositor and OpenGL Multipipe for pixel averaging.

If you are using more than one compositor or you are use your own DMX configuration file, you must use a compositor configuration file, described in the "Using Multiple Compositors" section in the release notes.

You can configure the jittering offset values per application using the following X resources:

- OMP\*aa2Jitter.X and OMP\*aa2Jitter.Y (for two-pipe pixel averaging)
- OMP\*aa4jitter.X and OMP\*aa4Jitter.Y (for four-pipe pixel averaging)

For more information on the resources, see sectio[n "Resource Descriptions" on page 2](#page-43-0)2.

# <span id="page-59-0"></span>**Using Time-Based Compositing**

You can set up an OpenGL Multipipe session in time-based composition mode. In that mode, either two or four pipes can be connected to each compositor. This allows two or four different rendering slaves to render two or four different frames in parallel. The hardware compositor will be configured to display one pipe at a time in a round-robin fashion. All frames will be seen on the compositor output while each rendering slave renders only every fourth or second frame depending on whether two or four pipes are attached to each compositor. In theory, this approach might scale the rendering performance by a factor of 4 (for the 4-pipe case). However, the following conditions should be met in order to get that performance improvement:

- Trivially, the application must be graphics-bounded (rather than host-bounded). Otherwise, scaling the rendering performance would not get any better overall performance. Usually, immediate mode applications tend to be host-bounded. Applications that draw static geometry in retained mode (for example, using display lists or vertex buffer objects) are more likely to scale.
- The application must use doubly buffered windows. Switching between one pipe to the next is done at the end of each frame when the application is calling **glXSwapBuffers()**. Singly buffered applications may run inside an OpenGL Multipipe session with time-based compositing but would not gain any performance improvement.
- The application should allow at least four (or two in a two-pipe configuration) frames of latency between the application and the visible compositor output. This minimum is required in order to render more than one frame in parallel. The maximum allowed frame latency can be controlled with the OMP\*maxFrameLatency resource. Its default value is 4, which is acceptable for time-based decomposition. However, setting this value to be lower will affect the rendering parallelism and, hence, performance.

Some operations causes OpenGL Multipipe to synchronize the application with the rendering slaves, which zero out any possible latency between the application and rendering slaves. Consequently, the application needs to be free of operations where synchronization will occur under the following conditions:

- When the application is calling **glFinish()**
- When the application is calling **glXWaitGL()**
- When the application is calling **glXQueryDrawable()**
- When the application is doing a **glGet\*()** operation while the OpenGL Multipipe master mode is off (the default mode when not using the omprun command) and the specific queried OpenGL state is not being tracked by the OpenGL Multipipe internal state tracker
- When the application is calling **glReadPixels()**
- When switching between two different GLX contexts

If you are starting a session with only one compositor attached, then the simplest way to use time-based decomposition is to use the -compositor option on the ompstartdmx command as follows:

\$ **ompstartdmx -compositor {time2 | time4}**

This command sets up a suitable DMX configuration file and starts an OpenGL Multipipe time-based composition session using the first 2 or 4 pipes connected to the compositor attached to hyperpipe network 0 in the system.

If you are using more than on compositor or need to use your own DMX configuration file, you must use a compositor configuration file, described in the "Using Multiple Compositors" section in the release notes.

After the OpenGL Multipipe session has been initialized, every doubly buffered OpenGL application running in the session will be joined to the time-based composition group. All such applications will share the same swap group. This means that all such applications will need to swap at the same time. When one application reaches the **glXSwapBuffers()** point, it will wait for all the other applications to reach their swap point before proceeding with the swap request. The result is that one application might block the another.

It is possible to run a doubly buffered OpenGL application under this session without being attached to the time-based composition group by running the application with omprun -novpclip *app\_name* or by setting the OMP\*viewportClippingMode resource value for that application to none. In this case, the application will not join the swap group and will not block other applications but will not gain any better performance either. The same applies for any singly buffered applications.

Applications attached to the time-based composition group will be forced to synchronize on vertical sync. Therefore, the maximum expected frame rate cannot be higher than the monitor refresh rate.

# <span id="page-61-0"></span>**Using Multiple Compositors in an OpenGL Multipipe Session**

OpenGL Multipipe allows you to configure multiple compositors by specifing a special compositor configuration file with the -compositor option for the ompstartdmx command, as shown in the following:

\$ **ompstartdmx -compositor** *config-file*

The compositor configuration file *config-file* describes the desired mode of operation for each compositor in the session. The format and use of the configuration file is described in the "Using Multiple Compositors" section in the release notes.

## **Enabling Duplicate Cursor Images in Overlap Regions**

When an X proxy layer is used to overlap screen regions on an edge-blended display or a compositor-based system, the cursor will seem to disappear when it enters the overlapped or uncomposited regions of the display. In X, a mouse belongs to one screen of the X server at a time. Therefore, it is normally not possible to draw the mouse multiple times (on different screens) in the overlap region.

To prevent the cursor from disappearing in these cases, you need to create additional or *duplicate cursor* images (not real cursors) where two or more screens overlap. There is still just one real cursor position on the display.

There are two ways to enable duplicate cursors under DMX:

- Managing an appropriate subarea of each composited input pipe instead of the whole screen area
- Managing multiple backend X servers

#### **Managing Screen Subregions with DMX**

You can use a DMX configuration file to cause DMX to manage less than a whole backend screen. When the subregions of each screen are visually assembled using a congruent static compositor tiling, the resulting logical screen will look and behave identically to the DMX displays with fully overlapping screens described previously. The following configuration file entry illustrates this feature:

```
virtual quadtilesubregions 1280x1024 {
    display :0.0 640x512+0+0 @0x0;
    display :0.1 640x512+640+0 @640x0;
```

```
 display :0.2 640x512+0+512 @0x512;
 display :0.3 640x512+640+512 @640x512;
```
#### **Managing Multiple Backend X Servers with DMX**

}

The X mouse cursor can be made visible in the partially or fully overlapped screen regions needed for edge-blended or composited displays. As long as the logically overlapping areas of the DMX display are composed by screens of different backend X servers, DMX can utilize the mouse cursor that is available on each backend X server.

Instead of having DMX manage multiple screens of a single backend X server, you can start multiple backend X servers and specify a DMX configuration that logically overlaps areas from different backend X servers, as shown in the following:

```
virtual totaloverlapmulti 1280x1024 {
    display :0.0 1280x1024;
    display :1.0 1280x1024;
    display :2.0 1280x1024;
    display :3.0 1280x1024;
}
```
**Note:** The multiserver technique can be combined with the technique of managing screen subregions to create a logical display on which mouse cursors are visible in all overlapped and composited regions.

# **Managing Windows for Aware Applications**

To allow window manager support for applications started in aware mode, OpenGL Multipipe provides aware window management. A window manager wrapper is provided that is much like omprun for GL applications.

When the window manager wrapper is not used, applications started in aware mode (using omprun –aware *app\_name*) will bypass the window manager. This means that their windows cannot be moved, resized, iconified, or otherwise managed. This includes the regular decoration provided by the window manager. The windows will not have this decoration. This occurs because an unaware window manager does not know about all of the real screens that the  $X$  proxy layer is managing. It cannot manage aware windows that were not created through X proxy layer.

If you invoke ompstartdmx with the standard arguments (or if DMX is configured to start automatically when you log in), a window manager of your choice will be automatically started with the window manager wrapper so that it is able to manage aware windows. You can change the DMX default window manger by using the ompstartdmx –wm option. You may follow the steps in the following subsections if you want to run a different window manager to manage aware windows.

This section describes the following topics:

- "Starting an Aware Window Manager"
- • ["Exiting an Aware Window Manager"](#page-64-0)
- • ["Setting an Aware Window Manager as the Default"](#page-64-0)

**Note:** The multipipe-aware window manager is currently not supported for compositor-based systems.

### **Starting an Aware Window Manager**

To start an aware window manager, perform the following steps:

1. Exit or kill any unaware window manager that is currently managing the display.

If possible, exit your window manager without logging out. One way to do this is to find the process number for your window manager and kill it manually, as the following illustrates:

```
$ ps -e | grep my_window_manager
   23878 ? 0:42 my_window_manager
$ kill 23878
```
Some window managers may not allow you to exit the window manager and remain logged in. If this is the case, you will need to start the aware window manager from a .xsession file. See the section ["Setting an Aware Window](#page-64-0) [Manager as the Default" on page 43 f](#page-64-0)or more information.

2. Start the specialized window manager.

Enter the following:

\$ **ompwrapwm twm**

<span id="page-64-0"></span>The ompwrapwm script starts the window manager twm in aware window management mode under DMX. If the display server is determined to be compatible, the script starts the window manager with aware window management support enabled. If the display server is not compatible, the script will exit. The script can be made to start the window manager in unaware mode (with aware window management disabled) as a contingency.

For more information on using the ompwrapwm script, see its man page or use the -help command-line option of the script as follows:

\$ **ompwrapwm -help**

#### **Notes**:

- You can use any window manager with the ompwrapwm script. KDE is the recommended window manager.
- Starting an application in aware mode and then starting the window manager will result in the application's windows being unmanaged by the aware window manager. An aware window manager must be started prior to running an application in aware mode in order for its windows to be managed.

### **Exiting an Aware Window Manager**

To exit an aware window manager, simply log out and log back in. The default window manager will again manage your display.

## **Setting an Aware Window Manager as the Default**

An alternate way to run an aware window manager is to invoke the ompwrapwm *my\_window\_mgr* script in your \$HOME/.xsession file. You must set up a default aware window manager under DMX. See sectio[n "Initializing DMX" on page 14](#page-35-0).

# **4. Monitoring Performance**

The main purpose of monitoring OpenGL Multipipe performance is to find bottlenecks. OpenGL Multipipe provides the following two tools for this purpose:

- • ["ompmon The OpenGL Multipipe Monitoring Tool" on page 46](#page-67-0)
- • ["The OpenGL Multipipe PMDA for Performance Co-Pilot" on page 59](#page-80-0)

The ompmon tool is specific to OpenGL Multipipe and the applications running in its domain. The OpenGL Multipipe Performance Metric Domain Agent (PMDA) collects data that can be viewed in the Performance Co-Pilot environment along with other system-wide data (for example, CPU utilization, memory allocation, I/O operations, etc.).

This chapter describes these two tools. Once you identify performance bottlenecks, see [Chapter 5, "Optimizing Performance".](#page-84-0)

### **Limitations:**

With both monitoring tools, the two following limitations apply:

- Performance monitoring only applies to double-buffer applications since most performance metrics are averaged on a per-frame basis and a frame is defined to be the end of a **glXSwapBuffers()** call.
- Vertices drawn using vertex buffer objects (VBOs) or vertex array objects (VAOs) are not counted either in retained mode or immediate mode.

# <span id="page-67-0"></span>**ompmon - The OpenGL Multipipe Monitoring Tool**

The ompmon monitoring tool allows you to monitor OpenGL Multipipe performance and various other aspects of the applications running under OpenGL Multipipe. This section describes this tool using the following topics:

- "Starting ompmon" on page 46
- "The ompmon Screen" on page 46
- • ["Geometry Culling Information" on page 52](#page-73-0)
- • ["Scheduling Information" on page 54](#page-75-0)
- • ["Timing Information" on page 56](#page-77-0)
- • ["Miscellaneous Controls" on page 58](#page-79-0)

### **Starting ompmon**

You invoke the graphical viewer using the ompmon command. By default, the viewer connects to and monitors the server specified by the DISPLAY environment variable. If you want the viewer displayed on a server different from the one where OpenGL Multipipe is running, you can use the -s option to specify the OpenGL Multipipe server to monitor. For example, the following entry specifies amstel:0 to be the ompmon display and keg:1 to be the OpenGL Multipipe display server:

keg % **env DISPLAY=amstel:0 ompmon -s :1**

### **The ompmon Screen**

As shown in [Figure 4-1](#page-68-0), the ompmon screen has the following two main sections:

- **Active Applications** selection box (right side of the window)
- Application information (left side of the window)

<span id="page-68-0"></span>

|                            | <u> vetinel4 eqiqitlul4 JDneqO</u> |                                        |            |                  |               | $ \Box$ $\times$ |
|----------------------------|------------------------------------|----------------------------------------|------------|------------------|---------------|------------------|
| File View Help             |                                    |                                        |            |                  |               |                  |
|                            |                                    |                                        |            |                  |               |                  |
| <b>Active Applications</b> |                                    |                                        |            |                  |               |                  |
|                            | Performance                        | Geometry Culling                       | Timing     | Scheduling       |               |                  |
| grid                       |                                    |                                        |            |                  |               |                  |
|                            | Master-                            |                                        |            |                  |               |                  |
|                            | Sampled Frames                     | 21                                     |            |                  |               |                  |
|                            | Frame Time:                        | 21.4                                   | Milli-Sec  | 46.8             | Hz            |                  |
|                            | Draw Time:                         | 21.4                                   | Milli-Sec  | 46.8             | Hz            |                  |
|                            | Encoded Bytes:                     | 1277.7                                 | KB / Frame |                  |               |                  |
|                            | <b>Encoding Rate</b>               | 58.8                                   | MB / Sec   |                  |               |                  |
|                            | Wait for Sync                      | 0.0                                    | Milli-Sec  | 0.0              | $\frac{9}{6}$ |                  |
|                            | Wait for Write Queue               | 0.0                                    | Milli-Sec  | 0.0              | $\frac{9}{6}$ |                  |
|                            | Wait for State Query               | 0.0                                    | Milli-Sec  | 0.0              | $\frac{9}{6}$ |                  |
|                            | CPU                                |                                        |            |                  |               |                  |
|                            | RSS:<br>Memory                     | 109.0 MB                               |            | Virtual 235.1 MB |               |                  |
|                            | Culler-                            |                                        |            |                  |               |                  |
|                            | Enabled:                           | ON                                     |            |                  |               |                  |
|                            | Cull Time                          | 22.1                                   | Milli-Sec  | 45.2             | Hz.           |                  |
|                            |                                    |                                        |            |                  |               |                  |
|                            | Renderer-                          |                                        |            |                  |               |                  |
|                            | Renderer #:                        | $\overline{0}$<br>$\blacktriangledown$ |            |                  |               |                  |
|                            | Sampled Frames                     | 21                                     |            |                  |               |                  |
|                            | Frame Time:                        | 22.3                                   | Milli-Sec  | 44.9             | Hz            |                  |
|                            | Draw Time:                         | 19.6                                   | Milli-Sec  | 51.0             | Hz            |                  |
|                            | Wait for Read Queue                | 7.8                                    | Milli-Sec  | 35.2             | $\%$          |                  |
|                            | Wait for Sync                      | 0.1                                    | Milli-Sec  | 10.1             | $\frac{9}{6}$ |                  |
|                            | CPU                                | ı                                      |            |                  |               |                  |
|                            | Memory<br>RSS:                     | 119.8 MB                               |            | Virtual 528.7 MB |               |                  |
|                            |                                    |                                        |            |                  |               |                  |
|                            |                                    |                                        |            |                  |               |                  |
|                            |                                    |                                        |            |                  |               |                  |

**Figure 4-1** The ompmon Monitoring Tool

#### **Active Applications**

The **Active Applications** selection box lists the applications currently running under OpenGL Multipipe. Use this box to select the application you want to monitor.

**Note:** ompmon monitors each thread that makes OpenGL calls. Therefore, an application that has multiple rendering threads will have multiple entries in the list so that you can select the appropriate thread.

#### **Application Information**

The application information portion of the screen is actually a tabbed form that contains the following tabs:

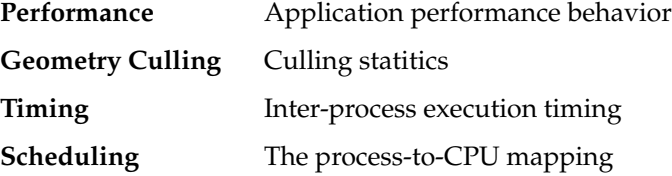

### **Performance Information**

As shown i[n Figure 4-1](#page-68-0), the **Performance** tab provides an overview of the application's performance under OpenGL Multipipe. The performance data is divided into the following three groups:

- Master data
- Culler data
- Renderer data

The various metrics are averaged across the number of frames as displayed in the **Sampled Frames** field. In a case where the application has not generated a new frame during the last sampling period, the data displayed by ompmon will not be updated and will be displayed in red.

#### **Master Data**

The OpenGL Multipipe master is the layer in OpenGL Multipipe that runs as part of the application. Its purpose is to intercept the application's OpenGL calls, encode them, and send them via shared memory to the renderers (slaves) for display. Table 4-1 describes the data collected for the master.

| <b>Metric</b>               | <b>Description</b>                                                                                                    |
|-----------------------------|----------------------------------------------------------------------------------------------------|
| <b>Sampled Frames</b>       | Number of frames sampled. The number of sampled frames depends<br>on the application frame rate and the data collection time defined in<br>ompmon Preferences (see the File -> Preferences dialog). In order to<br>get meaningful statistics, the data collection period should be set<br>about 10 times the frame rate of the application.                                                 |
| <b>Frame Time</b>           | Frame time, expressed in milliseconds as well as in frames per second,<br>is defined to be the period between successive calls to<br>glXSwapBuffers().                                                                                                    |
| <b>Draw Time</b>            | Draw time, expressed in milliseconds as well as in frames per second,<br>is defined to be the period between a call to glClear() and a call to<br>glXSwapBuffers().                                                                                                    |
| <b>Encoded Bytes</b>        | Amount of bytes per frame encoded by the master. This metric<br>directly depends on the amount of data the application is sending to<br>the graphics pipe per frame.                                                                                                    |
| <b>Encoding Rate</b>        | Encoding rate of the master. The value of this metric is dominated by<br>the Encoded Bytes per frame value and the encoding performance of<br>OpenGL Multipipe. A low value for this metric and a high value for<br>Encoded Bytes might indicate that the application is CPU-bounded.<br>A CPU pinning for the application should be considered. See the man<br>page dplace(1) for details. |
| <b>Wait for Sync</b>        | Time spent by the master waiting for slaves to catch up. The frame<br>latency threshold is set by the OMP*maxFramesLatency resource.                                                                                                    |
|                             | <b>Wait for Write Queue</b> Amount of time (and percentage of total draw time) spent by the<br>master waiting for the queue to be available for writing.                                                                                                    |
| <b>Wait for State Query</b> | Amount of time (and percentage of the total draw time) spent by the<br>master waiting for state queries from the graphics pipes.                                                                                                    |

**Table 4-1** Metrics for the OpenGL Multipipe Master

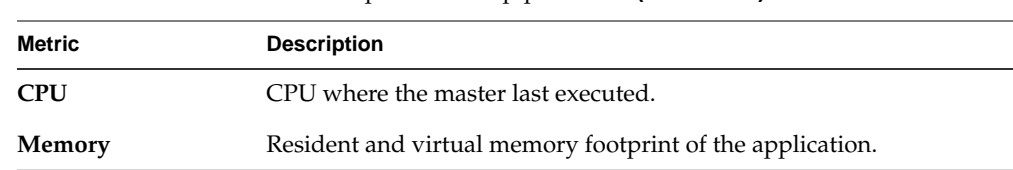

**Table 4-1** Metrics for the OpenGL Multipipe Master **(continued)**

# **Culler Process Data**

The culler process scans the encoded stream generated by the master and attaches culling information to it for future culling by the renderers (slaves). Table 4-2 describes the data collected for the culler.

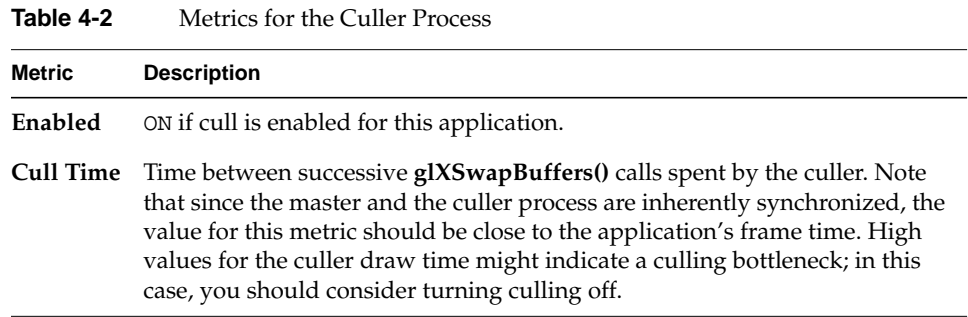

#### **Renderer Data**

The renderers (slaves) are processes that receive the data encoded by the master and generates OpenGL calls to the graphics pipes. The number of the renderers running (as part of the an application) is determined by the number of pipes in the system and the OMP\*activeScreens resource.
Table 4-3 describes the data collected for the renderers. You can select the renderer of interest from the **Renderer #** drop-down menu.

| Metric                     | <b>Description</b>                                                                                                    |
|----------------------------|----------------------------------------------------------------------------------------------------|
| <b>Sampled Frames</b>      | Number of frames sampled during the last sampling period. See<br>Table 4-1 for more details.                                                                                                    |
| <b>Frame Time</b>          | Frame time and period executed by the renderer. Frame time is<br>defined to be the period between successive calls to<br>glXSwapBuffers().                                                                                                    |
| <b>Draw Time</b>           | Draw time, expressed in milliseconds as well as in frames per<br>second, is defined to be the period between a call to glClear() and a<br>call to glXSwapBuffers().                                                                                                    |
| <b>Wait for Read Queue</b> | Time (and percentage of the total frame time) spent by the renderer<br>waiting for encoded data to become available for rendering. A high<br>value for this metric indicates that the system bottleneck is on the<br>encoding side. In such a case, optimization of the application<br>(master) should be considered. Such optimization could be<br>achieved either by allocating more resources to the application or<br>optimizing the application directly. See Chapter 5, "Optimizing<br>Performance" for details.                                                                                                    |
| <b>Wait for Sync</b>       | Time (and percentage of the total frame time) spent by the renderer<br>waiting for synchronization. The time includes the following:<br>- Time waiting for the other renderers unless OMP*swapSyncMode<br>is set to none.<br>- In time-based decomposition sessions, time waiting its turn to<br>show the rendered frame. In this mode, several frames may be<br>rendered in parallel by different slaves and one slave may<br>completely render its frame before its turn and must wait for all<br>previous frames to be displayed before it displays its frame.<br>- In time-based decomposition mode, time waiting for other<br>applications as well to reach their swap points as all double-buffer<br>applications on such sessions share the same swap group.<br>A high value for this metric might indicate either that one of the<br>other slaves is slower or a wait for other applications if using the<br>time-based decomposition mode. |

**Table 4-3** Metrics for the Renderers

| 1401 <del>0</del> 4-9 | Metrics for the Renderers <b>(continued)</b>           |  |
|-----------------------|--------------------------------------------------------|--|
| Metric                | <b>Description</b>                                     |  |
| <b>CPU</b>            | CPU where the renderer process last exectued.          |  |
| Memory                | Resident and virtual memory footprint of the renderer. |  |

**Table 4-3** Metrics for the Renderers **(continued)**

#### **Geometry Culling Information**

The **Geometry Culling** tab provides information about the geometry generated by the application and its culling statistics (that is, the amount of geometry eventually sent to each pipe). The **Geometry Culling** tab is only enabled if culling is enabled for the selected application. As shown in [Figure 4-2](#page-74-0), the statistics about the geometry sent to the renderer you select fall into the following three categories:

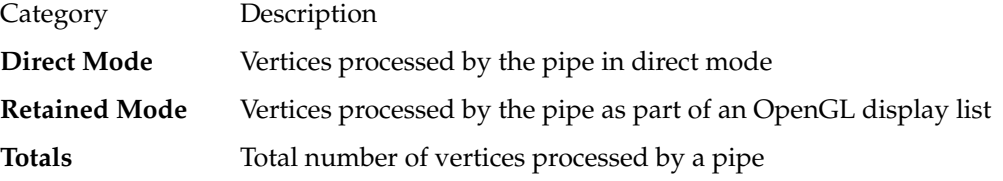

Table 4-4 describes the metrics displayed for each of these categories.

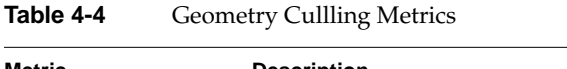

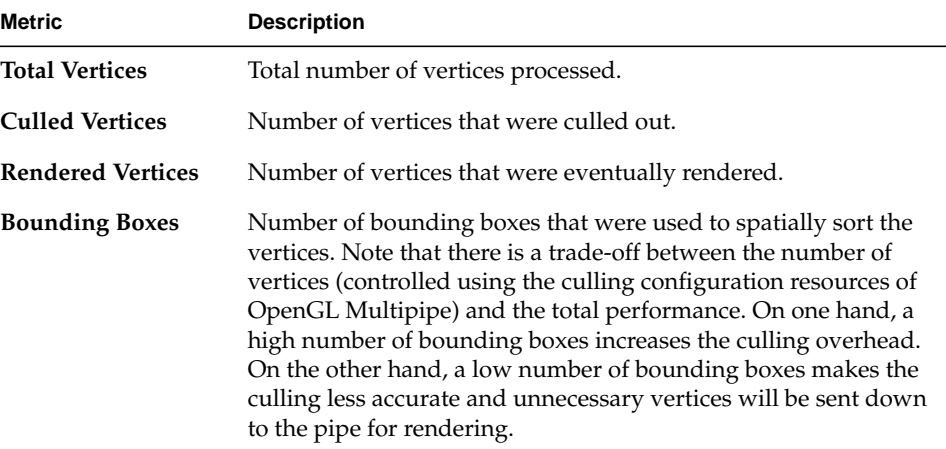

<span id="page-74-0"></span>

| File View Help             | hotinol4 eqiqitluki JDnegO |                  |           |              |         | $ \Box$ $\times$ |
|----------------------------|----------------------------|------------------|-----------|--------------|---------|------------------|
| <b>Active Applications</b> | Performance                | Geometry Culling | Timing    | Scheduling   |         |                  |
| grid                       | Renderer #:                | $\overline{0}$   |           |              |         |                  |
|                            | Direct Mode-               |                  |           |              |         |                  |
|                            | <b>Total Vertices</b>      | 39.8             | K / Frame | 1.9          | K / Sec |                  |
|                            | <b>Culled Vertices</b>     | 0.0              | K / Frame | 0.0          | K / Sec |                  |
|                            | <b>Rendered Vertices</b>   | 39.8             | K / Frame | 1912.0       | K / Sec |                  |
|                            | <b>Bounding Boxes</b>      | 0.1              | K / Frame |              |         |                  |
|                            | Retained Mode-             |                  |           |              |         |                  |
|                            | <b>Total Vertices</b>      | 0.0              | K / Frame | 0.0          | K / Sec |                  |
|                            | <b>Culled Vertices</b>     | 0.0              | K / Frame | 0.0          | K / Sec |                  |
|                            | <b>Rendered Vertices</b>   | 0.0              | K / Frame | 0.0          | K / Sec |                  |
|                            | <b>Bounding Boxes</b>      | 0.0              | K / Frame |              |         |                  |
|                            | - Totals -                 |                  |           |              |         |                  |
|                            | <b>Total Vertices</b>      | 39.8             | K / Frame | 1912.0       | K / Sec |                  |
|                            | <b>Culled Vertices</b>     | 0.0              | K / Frame | 0.0          | K / Sec |                  |
|                            | <b>Rendered Vertices</b>   | 39.8             | K / Frame | 1912.0 K/Sec |         |                  |
|                            | <b>Bounding Boxes</b>      | 0.1              | K / Frame |              |         |                  |
|                            |                            |                  |           |              |         |                  |
|                            |                            |                  |           |              |         |                  |
|                            |                            |                  |           |              |         |                  |
|                            |                            |                  |           |              |         |                  |

Figure 4-2 Geometry Culling Metrics

#### **Scheduling Information**

As shown i[n Figure 4-3](#page-76-0), the **Scheduling** tab contains a chart with color-coded blocks to indicate which CPU is used by each OpenGL Multipipe process and the percentage of CPU time used by this process. The CPU usage is color-coded starting from yellow for low CPU usage through green and blue for medium usage up to magenta and red for high CPU usage.

**Note:** Processes that consume less the 5% of a CPU's time are not displayed.

For optimum performance, allocate each process with its own CPU. However, this requirement should be optimized according to the application's actual needs and the total amount of resources available in the system. The CPU used by each OpenGL Multipipe process can be controlled using the resource OMP\*slaveCpus (see [Chapter 3, "Using OpenGL Multipipe" f](#page-34-0)or details).

<span id="page-76-0"></span>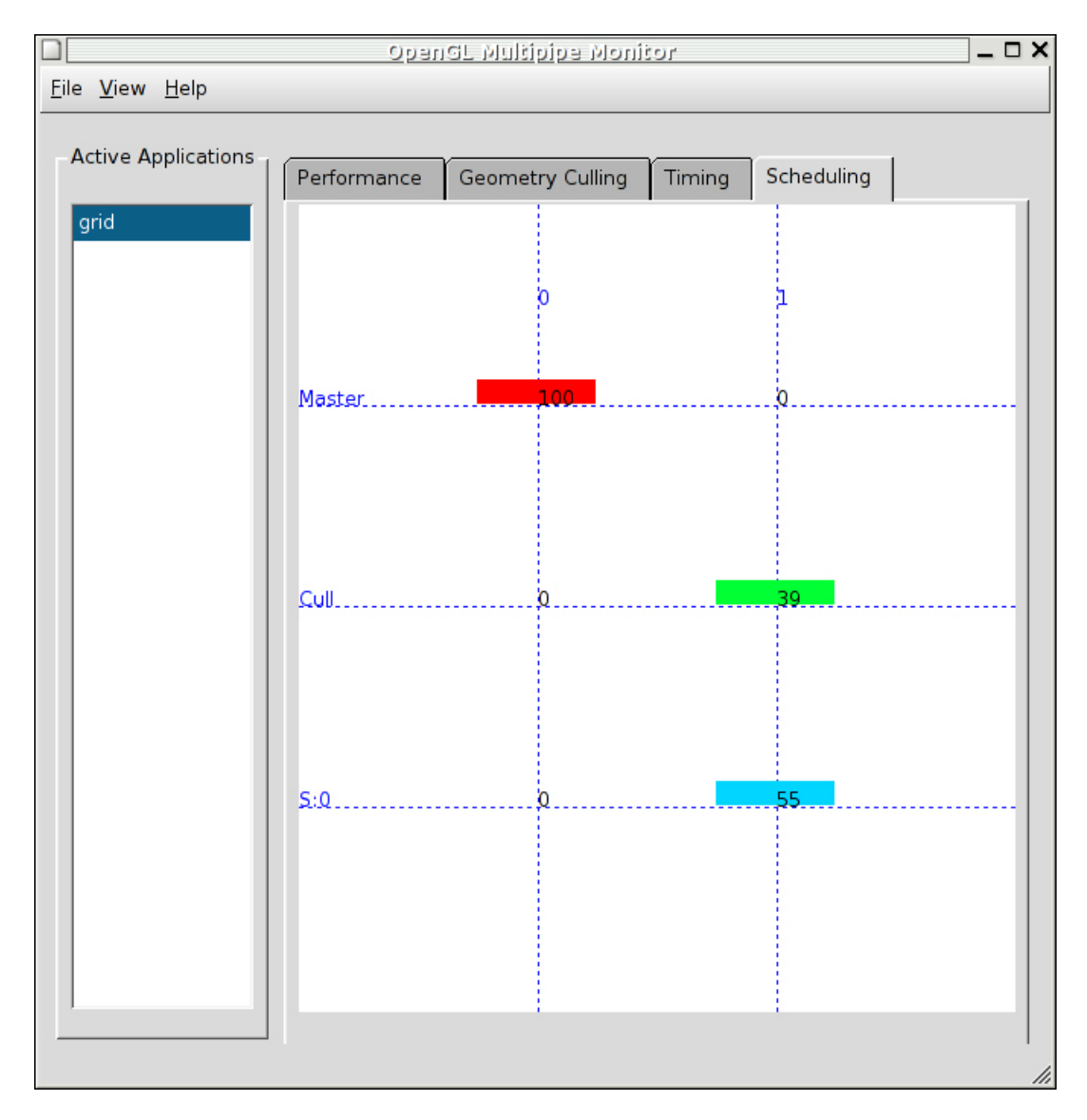

Figure 4-3 Scheduling Metrics

#### **Timing Information**

As shown in [Figure 4-4](#page-78-0), the **Timing** tab provides a timing chart that shows the parallelism of the OpenGL Multipipe pipeline. Each frame processed by OpenGL Multipipe is color-coded and marked with a label T-*n*, where *n* is the number of the frame prior to the last processed frame. In order to avoid display cluttering, the timing labels are not displayed if the processing time becomes small relative to the current display scale. Synchronization time is marked in gray and indicates that a process has completed its current frame and is waiting for synchronization before proceeding to the next frame. The time scale for the timing chart is controlled using the **Scale** drop-down menu. If the timing chart becomes "jumpy" and unreadable, you can pause the data collection of ompmon as described in the next section ["Miscellaneous](#page-79-0) [Controls" on page 58](#page-79-0).

<span id="page-78-0"></span>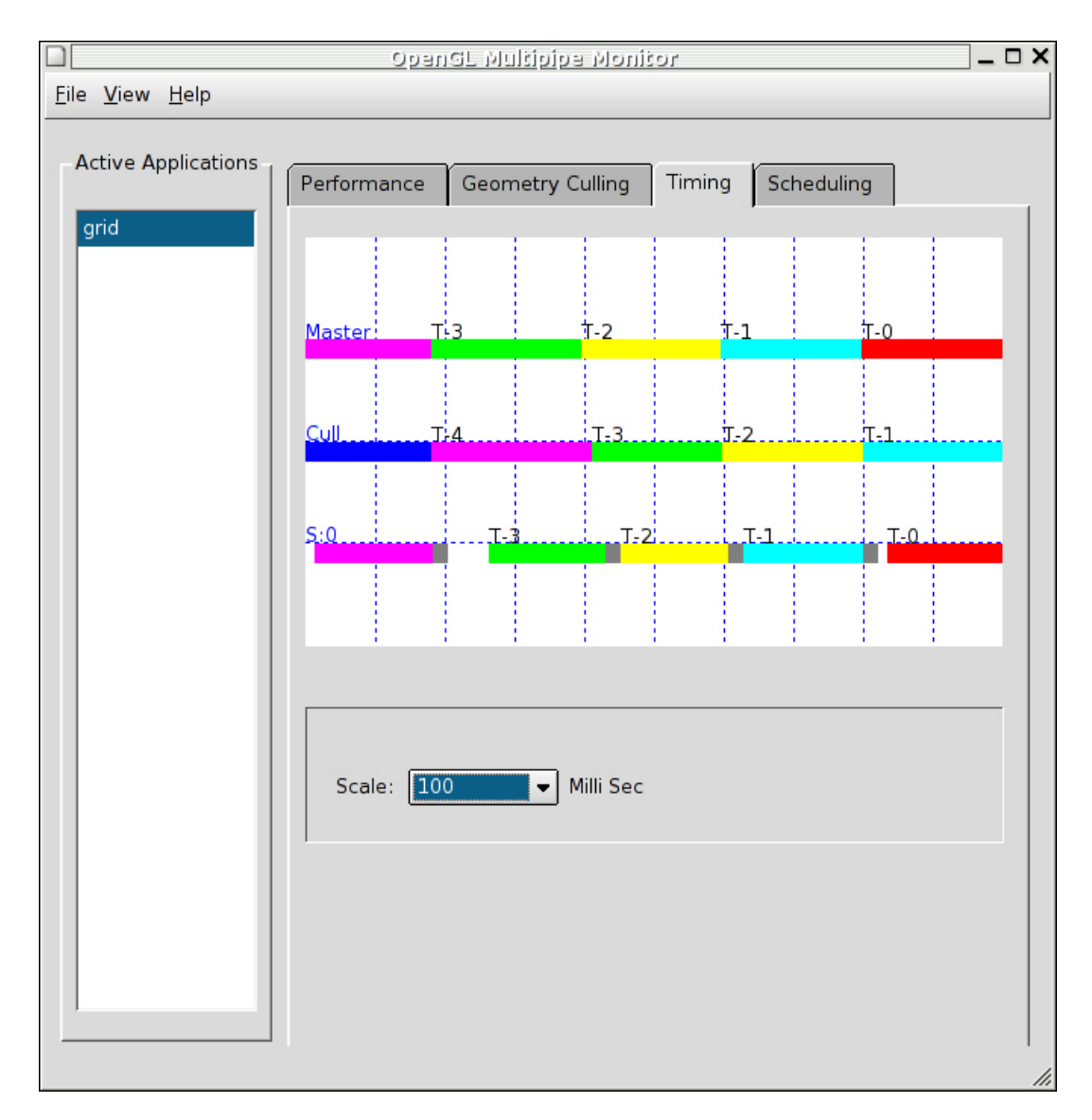

**Figure 4-4** Timing Metrics

#### <span id="page-79-0"></span>**Miscellaneous Controls**

In addition to selecting the application (or application thread) to monitor and the type of performance information to view using the tabs, you can also control other aspects of ompmon behavior—for example, pausing the display, controlling the frequency with which ompmon refreshes the application list, and controlling the reporting periods. Table 4-5 describes these miscellaneous controls.

| <b>Behavior</b>           | <b>Description</b>                                                                                                    | Control                                                                                                   |
|---------------------------|----------------------------------------------------------------------------------------------------|----------------------------------------------------------------------------------------------------|
| Data collection frequency | How often should ompmon sample the<br>OpenGL Multipipe performance events<br>queue. If the value for this period is too<br>high, you lose performance data and,<br>consequently, get inaccurate<br>performance readings. If this value is<br>too low, you get a heavy load on the<br>ompmon process. A reasonable value<br>should be in the range of 3 to 5 times the<br>frame rate of the selected application. | File -> Preferences<br>dialog from the menu<br>bar                                                        |
| Data collection pause     | ompmon collects no new data and<br>displays a (Paused) string in its<br>window frame.                                                                                                    | View -> Pause from<br>the menu bar. Toggle<br>the <b>Pause</b> selection to<br>resume data<br>collection. |
| Reporting period          | The period over which ompmon is to<br>collect and report statistics. The value of<br>this period should allow enough time to<br>collect statistics and make the display<br>stable and consistent. A reasonable<br>value should be approximately 10 times<br>the frame rate of the selected<br>application.                                                                                                    | File -> Preferences<br>dialog from the menu<br>bar                                                        |
|                           | Check for new applications How often to refresh the OpenGL<br>Multipipe application list to account for<br>new and exited applications.                                                                                                    | File -> Preferences<br>dialog from the menu<br>bar                                                        |

**Table 4-5** Miscellaneous ompmon Controls

#### **The OpenGL Multipipe PMDA for Performance Co-Pilot**

The OpenGL Multipipe PMDA for Performance Co-Pilot collects the performance data from OpenGL Multipipe and makes it available for the various performance metrics viewers available with Performance Co-Pilot. For example, you can use the Performance Co-Pilot graphical viewer pmchart to display OpenGL Multipipe metrics. For the details about using the Performance Co-Pilot tool suite, see *Performance Co-Pilot for IA-64 Linux User's and Administrator's Guide*.

The OpenGL Multipipe PMDA installation is described in [Chapter 2, "Installing](#page-30-0) [OpenGL Multipipe".](#page-30-0) The description of the OMP command can be obtained using the following command:

% **pminfo -t**

Table 4-6 and [Table 4-7 d](#page-81-0)escribe the metrics that the OpenGL Multipipe PMDA provides for Performance Co-Pilot.

| <b>Metric</b>                     | <b>Description</b>                                                          |
|-----------------------------------|-----------------------------------------------------------------------------|
| multipipe.master.nframes          | Number of frames processed in the<br>statistics period                      |
| multipipe.master.frame_time       | Time elapsed between two successive<br>glXSwapBuffers() calls               |
| multipipe.master.frame_rate       | Number of glXSwapBuffers() calls<br>per second                              |
| multipipe.master.draw_time        | Time elapsed between glClear() to<br>glXSwapBuffers() calls                 |
| multipipe.master.draw_rate        | $1.0/d$ raw_time                                                            |
| multipipe.master.encoded_bytes    | Number of encoded bytes per frame.                                          |
| multipipe.master.encoding_rate    | Encoding rate of the OpenGL<br>Multipipe master                             |
| multipipe.master.wait_write_queue | Amount of time spent by the encoder<br>waiting for the write queue to drain |

**Table 4-6** PMDA Metrics for the OpenGL Multipipe Master

| <b>Metric</b>                       | <b>Description</b>                                                                              |
|-------------------------------------|-------------------------------------------------------------------------------------------------|
| multipipe.master.wait_write_queue_p | Portion of the frame time spent by the<br>encoder waiting for the write queue to<br>drain       |
| multipipe.master.wait_state_query   | Amount of time spent by the encoder<br>waiting for state queries on the<br>graphics pipes       |
| multipipe.master.wait_state_query_p | Portion of the frame time the encoder<br>was waiting for state queries on the<br>graphics pipes |
| multipipe.master.wait_EOF_sync      | Time spent by the master waiting for<br>end-of-frame synchronization                            |
| multipipe.master.wait_EOF_p         | Portion of the frame time the encoder<br>was waiting for end-of-frame<br>synchronization        |

<span id="page-81-0"></span>**Table 4-6** PMDA Metrics for the OpenGL Multipipe Master **(continued)**

**Table 4-7** PMDA Metrics for the OpenGL Multipipe Slaves

| <b>Metric</b><br>(where $N$ denotes the slave number) | <b>Description</b>                                               |
|-------------------------------------------------------|------------------------------------------------------------------|
| $multipipe.sleep$ .slave $N.n$ frames                 | Number of frames processed<br>in the statistics period           |
| $multipipe.sleep$ .slave $N$ .frame time              | Time elapsed between two<br>successive<br>glXSwapBuffers() calls |
| multipipe.slaveN.frame_rate                           | Number of<br>glXSwapBuffers() calls per<br>second                |
| multipipe.slave $N$ .draw time                        | Time elapsed between<br>$glClear()$ to<br>glXSwapBuffers() calls |
| multipipe.slave $N$ .draw rate                        | $1.0/d$ raw time                                                 |

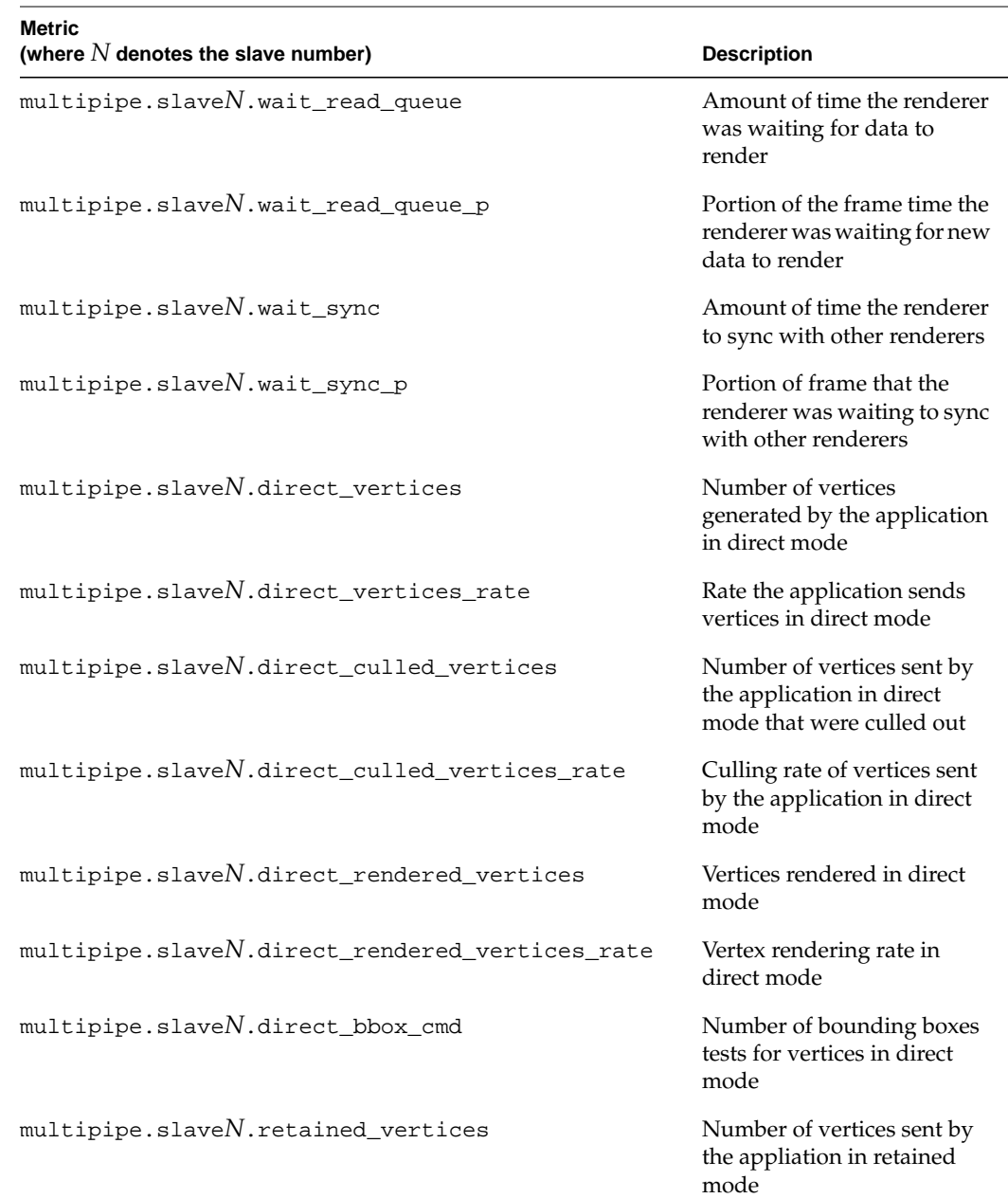

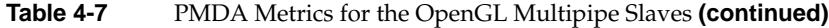

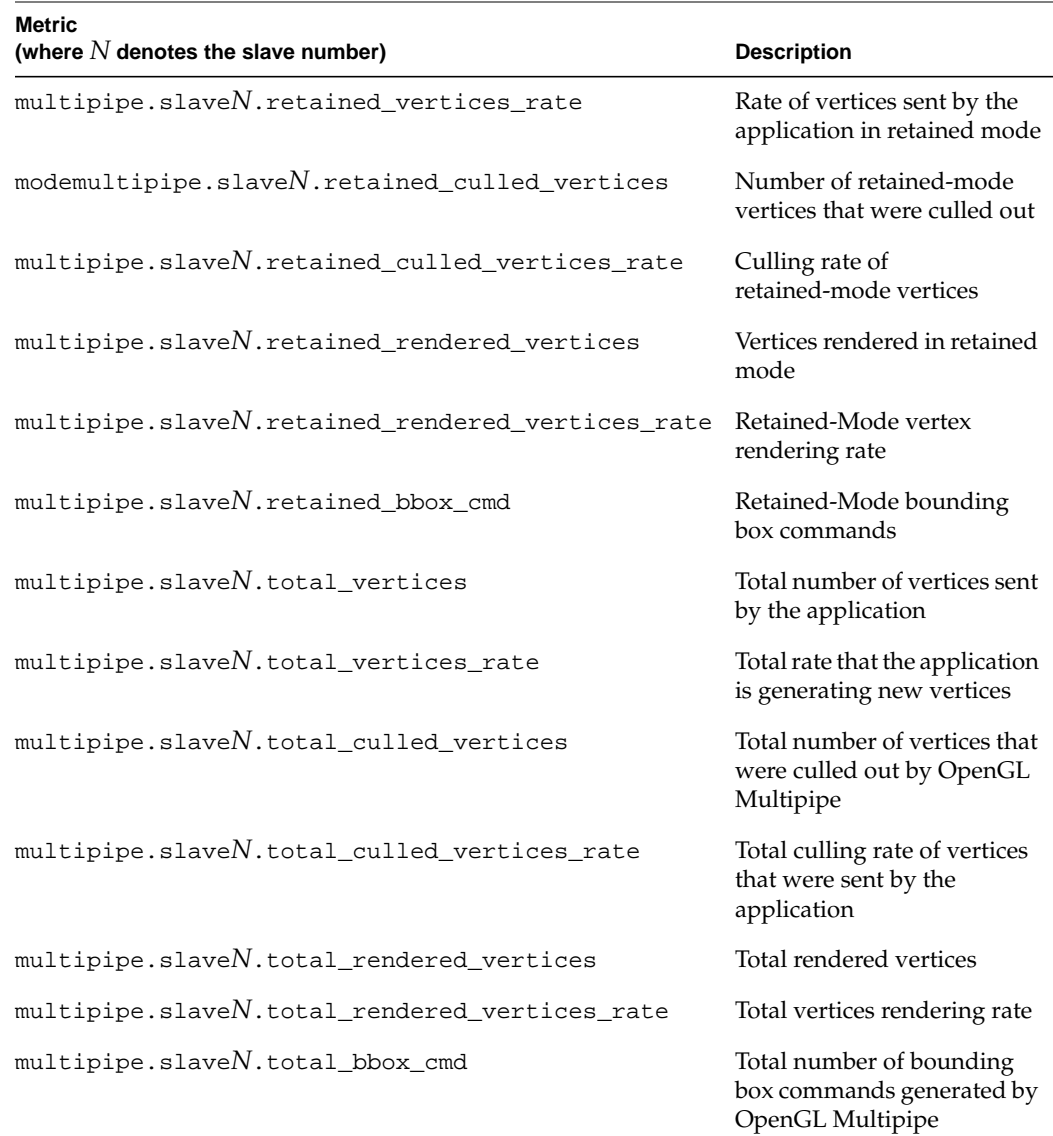

#### **Table 4-7** PMDA Metrics for the OpenGL Multipipe Slaves **(continued)**

# <span id="page-84-0"></span>**5. Optimizing Performance**

OpenGL Multipipe allows single-pipe OpenGL application to be run on multipipe environment in a transparent manner. However, OpenGL Multipipe defines some parameters that control the processing pipeline of the OpenGL stream. In order to achieve the best performance, those parameters will need to be changed depending on the application type and geometry data. The tools described in [Chapter 4, "Monitoring](#page-66-0) [Performance"](#page-66-0) can also help you identify areas for optimization.

This chapter describes these parameters and some guidelines for using them in the following sections:

- "Viewport Clipping" on page 63
- • ["Geometry Culling" on page 64](#page-85-0)
- • ["Small Object Culling" on page 65](#page-86-0)
- • ["Display List Partitioning" on page 65](#page-86-0)
- • ["Master Rendering Modes" on page 65](#page-86-0)
- • ["Frame Latency Control" on page 69](#page-90-0)
- • ["Buffer Swap Synchronization" on page 70](#page-91-0)

The release notes provide a more technical discussion some of these features.

#### **Viewport Clipping**

Applications that draw large polygons with complex texturing or shading procedures are likely to be fill-limited—that is, the rasterization stage of the graphics pipeline is the bottleneck to improving performance. If slower performance results in proportion to an increase in the OpenGL window size, this is an indicator that fill performance could be the problem.

<span id="page-85-0"></span>To eliminate the pixel fill bottleneck, polygon rasterization work can be divided among multiple graphics pipes. Using OpenGL Multipipe, this can be accomplished by simply positioning a window so that it spans multiple graphics pipes and each pipe performs an equal fraction of the rasterization work. On each component screen of the logical display, OpenGL Multipipe automatically clips the OpenGL viewport to the physical screen boundaries.

Viewport clipping is enabled by default. It can be disabled with the omprun -novpclip option or with the viewportClippingMode resource.

The fill performance benefits of viewport clipping can be more fully realized by using an SGI Scalable Graphics Compositor and specifying additional parameters to OpenGL Multipipe.

# **Geometry Culling**

Applications that render large amounts of geometry in display lists can sometimes reach the limit of the polygon processing capabilities of the graphics hardware. Such an application is said to be transform-limited or geometry-limited—that is, the geometry transformation stage of the graphics pipeline is the bottleneck to improving performance. If performance remains the same when lighting or textures are disabled by the application, these are indicators that geometry performance is the limiting factor.

To eliminate the geometry transformation bottleneck, OpenGL Multipipe can divide geometry among multiple pipes. By default, OpenGL Multipipe renders all geometry on each graphics pipe, even if not all of the geometry is visible on a given pipe. When geometry culling is enabled, each OpenGL Multipipe slave process renders only the geometry from display lists, vertex arrays, and immediate mode commands that is visible on its pipe.

It is also possible for OpenGL Multipipe to cull geometry to user-specified OpenGL clip planes. See the culling.cullUserClipPlanes resource in section ["Resource](#page-43-0) [Descriptions" on page 22](#page-43-0).

Geometry culling is enabled with the omprun -cull command-line option or with the culling resource.

# <span id="page-86-0"></span>**Small Object Culling**

OpenGL Multipipe can cull objects whose screen-space bounding box is less than a threshold number of pixels. You can specify the threshold with the –minpixels command-line option for the omprun script or with the culling.minPixels resource. Geometry culling must be turned on in order for this feature to take effect.

This feature can increase the rendering speed in applications that have many features that are too small to discern and, therefore, may not be of immediate interest—for example, screws in CAD/CAM applications. With a proper minpixels culling threshold, OpenGL Multipipe culls such small features and rendering performance is improved as a result.

#### **Display List Partitioning**

When rendering display lists with OpenGL Multipipe's geometry culling option enabled, OpenGL Multipipe culls or renders an entire display list as a unit. When the original display list has a large amount of geometry and spans large areas of the scene, performance scalability can suffer.

OpenGL Multipipe can optionally spatially divide user display lists to break them into smaller ones. After the division, the smaller, more spatially coherent pieces are more friendly to load balancing and display list culling.

This feature is enabled with the omprun -dlsplit command-line option or with the dlSplit resource. Other options related to display list partitioning are described in the section ["Resource Descriptions" on page 22](#page-43-0).

#### **Master Rendering Modes**

As cited earlier, the OpenGL proxy layer of OpenGL Multipipe has two components: a master render library that intercepts OpenGL calls made by the application and render slave processes that each receive a stream of OpenGL calls from the master and perform OpenGL rendering on the application's behalf.

The master render library functions as part of the application process (that is, the "master process") and can have additional responsibilities besides intercepting, packing, and

distributing OpenGL calls to the slave processes. The master process may also render directly to a single local pipe in place of a single slave process, or it may use a local pipe only to track OpenGL state while a slave process renders to that pipe.

The omprun –mstrmode option (or the masterMode resource) allows you to specify what functions the master component performs on the single local reference pipe. The master's mode may improve or hinder OpenGL performance depending upon the behavior of a particular application. Therefore, it is important to understand the implications of each mode.

The following master modes are available:

- off
- track
- render

**Note:** To use the track or render master mode, you must use the omprun command to invoke the application.

#### **Master Mode** off

The off master mode is most efficient for applications that do not perform **glGet***xxx***()** calls (GL state queries) in every frame, because in this mode querying GL state requires round-trip communication to a slave. The master process does not render; it only packs and distributes GL calls to all slave processes. A slave process renders to each pipe and one of the slaves is designated to track state for any occasional **glGet***xxx***()** or **glIs***xxx***()** queries. [Figure 5-1](#page-88-0) illustrates running in off mode.

<span id="page-88-0"></span>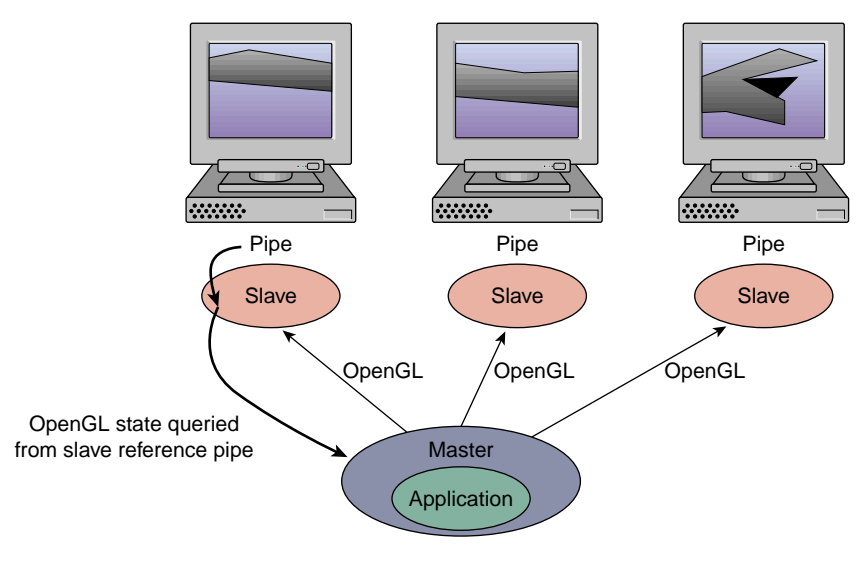

**Figure 5-1** Running in Master Mode of f

#### **Master Mode** track

The track master mode is most efficient for applications that frequently query GL state. The master process does not render but, in addition to packing and sending GL calls to all slave processes, it tracks the GL state on a local reference pipe. Slave processes render on all pipes. [Figure 5-2](#page-89-0) illustrates running in track mode.

**Note:** To use the track master mode, you must use the omprun command to invoke the application.

<span id="page-89-0"></span>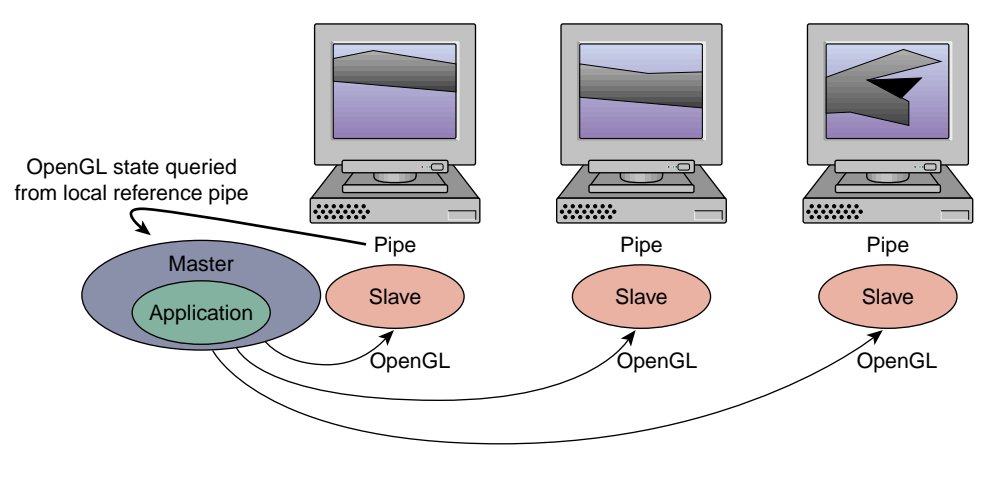

**Figure 5-2** Running in Master Mode track

#### **Master Mode** render

The render master mode may yield slightly better performance for applications that do not use display lists and that run on systems with only two graphics pipes or with a limited number of processors. The master process renders and tracks GL state on a local reference pipe. One less slave process is needed because the application (master) process renders itself. State queries again are made to the master's local reference pipe. [Figure 5-3](#page-90-0) illustrates running in render mode.

#### **Notes:**

- To use the render master mode, you must use the omprun command to invoke the application.
- Some of the performance features described in this section, including geometry culling, are not available in –mstrmode render mode.

<span id="page-90-0"></span>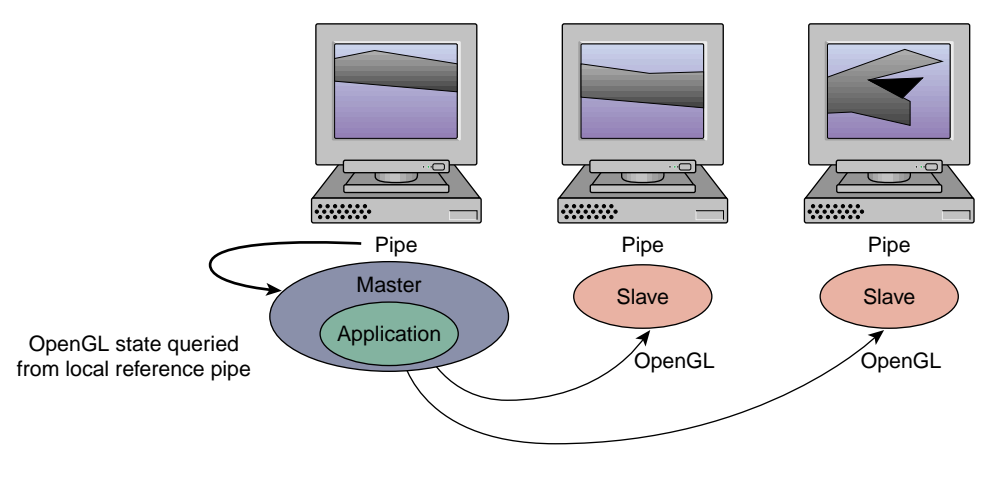

**Figure 5-3** Running in Master Mode render

# **Frame Latency Control**

OpenGL Multipipe uses a shared memory buffer in between the application and the drawing slaves. This buffer can introduce latency—that is, multiple frames can be buffered to be consumed gradually by the slave. If the application does not call **glFinish()** by itself, then OpenGL Multipipe allows the number of buffered frames to reach a small preset limit.

The latency helps smooth out application and drawing speed differences, and thereby increase throughput. However, if the amount of latency is beyond what you can accept, it can be limited by using the omprun –latency command-line argument (or the maxFramesLatency resource) to specify the maximum latency in number of frames.

The following command forces the master and slaves to have zero frames of latency between them:

omprun -latency 0 *app\_name app\_args*

The master will wait for the slaves to finish executing enough of the previous frames so that the latency is below the threshold before beginning to pack data into the buffer for the next frame.

# <span id="page-91-0"></span>**Buffer Swap Synchronization**

Variations in pixel fill, geometry load, and many other factors can lead to an unbalanced load among the graphics pipes. Some pipes will render their parts of the scene faster or more slowly than the rest. Synchronization among the pipes is required to prevent one pipe from rendering faster or slower than another, which in some cases can present visible "tearing" in the output image.

By default, OpenGL Multipipe performs a software synchronization among the slave processes to ensure that they issue their respective swap buffer commands at the same time. The software synchronization approximates a synchronized swap in hardware.

Software swap synchronization is enabled by default. It can be disabled with the omprun -nosync command-line option or with the swapSyncMode resource. Note that this also disables any meaningful sense of frame latency.

# **6. Limitations**

OpenGL Mulitpipe allows single-pipe applications to run in a multipipe environment without any modification and without the need to recompile the application. It also allows single-pipe and multipipe applications to run concurrently on the same X server. However, OpenGL Multipipe has limitations and the following sections describe them:

- • ["Performance Enhancement" on page 72](#page-93-0)
- • ["X Extensions" on page 72](#page-93-0)
- • ["The Multipipe-Aware Window Manager" on page 72](#page-93-0)
- • ["OpenGL Window Size Constraints" on page 72](#page-93-0)
- • ["SGI ProPack and OpenGL Multipipe Versions" on page 73](#page-94-0)
- • ["Overlay Windows Support in DMX" on page 73](#page-94-0)

For release-dependent limitations, see the OpenGL Multipipe release notes.

#### <span id="page-93-0"></span>**Performance Enhancement**

OpenGL Multipipe does not replace performance-focused multipipe APIs—such as OpenGL Performer or OpenGL Multipipe SDK—or any other custom multipipe solution. Using OpenGL Multipipe results in some minimal overhead (performance loss) for traditional single-pipe applications. This is due to the inherent cost of distributing the X and OpenGL commands among the graphics pipes.

It should be noted that process placement—that is, the way in which processes are assigned to processors—can significantly affect performance. For the affect of process placement on performance, see the OpenGL Multipipe release notes.

# **X Extensions**

Some X extensions are not supported by DMX. Applications using these X extensions may not function properly. The behavior of these applications started in unaware mode is undefined, though they will generally behave correctly on screen 0 or in aware mode. To determine whether a particular extension is supported, see the section ["X Application](#page-104-0) [Uses Unsupported X Extension" on page 8](#page-104-0)3.

## **The Multipipe-Aware Window Manager**

Due to the nature of the screen overlapping required for composited displays, the aware window manager is currently limited to managing aware windows on noncomposited displays only. Unaware windows will be managed properly on composited displays.

## **OpenGL Window Size Constraints**

The hardware graphics pipes have a hardware-dependent limit on the size of the region into which an OpenGL application renders. The consequence is that an OpenGL application is constrained to draw into a limited area. An OpenGL window may be placed anywhere within the the total area managed by the X server. Only the size of the region into which OpenGL renders is restricted.

Under DMX, however, OpenGL Multipipe allows OpenGL rendering to be unaffected by the window size limit of the graphics hardware. If the OpenGL application is invoked using omprun, the application may render into windows of any size.

# <span id="page-94-0"></span>**SGI ProPack and OpenGL Multipipe Versions**

Versions of OpenGL Multipipe that ship with SGI Propack for Linux are only supported on the version of SGI Propack with which they ship due to backwards compatibility issues on Linux.

## **Overlay Windows Support in DMX**

DMX supports overlay windows—that is, windows that use *overlay visuals*—only if overlay visuals are available on each of the underlying X servers that DMX manages. This is the case on most SGI systems. On Silicon Graphics Prism platforms, you must explicitly enable support of overlay visuals in the configuration file(s) of the underlying XFree86 server(s).

# **7. Troubleshooting**

This chapter describes some problems you might encounter and what to do to solve them. For additional considerations, see the OpenGL Multipipe release notes, /usr/share/omp/release\_notes/user/relnotes.html.

This chapter documents the following problems:

- • ["Cannot Connect to the ompslave or ompcull Daemon" on page 7](#page-97-0)6
- • ["Problems Starting DMX" on page 76](#page-97-0)
- • ["Problems Starting Applications with omprun" on page 78](#page-99-0)
- • ["Setting OpenGL Multipipe Resources Has No Effect" on page 78](#page-99-0)
- • ["Shared Memory Failure" on page 79](#page-100-0)
- • ["Graphics Do Not Display Correctly on All Screens" on page 79](#page-100-0)
- • ["Cursor Movement Anomaly When Using a DMX Configuration File" on page 81](#page-102-0)
- • ["Multipipe-Aware Applications Fail to Receive Events on Screen 0" on page 81](#page-102-0)
- • ["Nothing Displays or the Graphic Stalls or Hangs" on page 81](#page-102-0)
- • ["X Applications Are Not Behaving Correctly or Fail to Start" on page 82](#page-103-0)
- • ["Flickering Gray Rubberband During Window Movement" on page 84](#page-105-0)
- • ["Mouse Disappears on Composited or Edge-Blended Display" on page 85](#page-106-0)
- • ["Problems Running Multithreaded Applications" on page 85](#page-106-0)
- • ["ompstartdmx Does Not Start a Window Manager" on page 85](#page-106-0)
- • ["Problems with Aware Window Management" on page 86](#page-107-0)
- • ["Applications Do Not Behave Correctly in Aware Mode" on page 87](#page-108-0)

#### <span id="page-97-0"></span>**Cannot Connect to the ompslave or ompcull Daemon**

You will see a cannot-connect-to-daemon error if the ompslave or ompcull daemon is disabled or missing. OpenGL Multipipe installs and enables these daemons by default; therefore, this error could indicate an installation problem. If reinstalling OpenGL Multipipe does not solve the problem, the following instructions demonstrate how to manually correct the configuration problem.

The following commands should produce the output displayed:

```
$ chkconfig --list | grep sgi-omp
sgi-ompcull: on
sgi-ompslave: on
```
If either of the services is labeled  $\sigma$  f  $f$ , turn them on by running the following command as root:

```
# chkconfig sgi-ompcull on
# chkconfig sgi-ompslave on
# killall -HUP xinetd
```
If the services do not exist, then the sgi-omp RPM needs to be reinstalled. Remove the installed RPM using the command rpm -e sgi-omp and re-install the package from the SGI ProPack CD.

## **Problems Starting DMX**

If there is a problem starting the DMX proxy server, you may see output such as the following after running ompstartdmx:

ompstartdmx fatal: An error occured when starting Xdmx Check the Xdmx log file for details: /tmp/Xdmx.log.xxxxx This can result from a number of conditions, some of which have workarounds that are described in the following paragraphs. Inspect the Xdmx.log.*xxxxx* file, especially toward the end of the log, for messages that indicate one of the following conditions:

• Incompatible screens, no common visuals

DMX will not create a logical display from graphics pipes with differing graphics capabilities. If the DMX proxy server detects that there are no common X visuals on the backend screens it tries to manage, DMX will abort with an error to this effect.

• Only one screen on display

On systems having only one graphics pipe or in the case where the X server is directed to handle only one pipe, ompstartdmx will exit with an error such as the following:

ompstartdmx fatal: Display :0.0 has only one screen. DMX was not started

In these cases, it does not make sense to start DMX since there is only one pipe. However, specifying a configuration file with the ompstartdmx –cfgfile option will not prevent DMX from running on a single backend screen. Use the ompstartdmx –help option for more information.

• ompstartdmx fails to start or hangs with a GLX error.

If a GLX BadMatch error occurs when starting DMX, the back-end screens may not have matching sets of GLX visuals. This is not a supported configuration and may be caused by a misconfiguration of the underlying X server(s), whose screens DMX manages.

The configuration of each screen DMX manages should be identical. To verify that all screens have identical sets of visuals, inspect the output of the  $g1xinfo$ command for each of the back-end screen(s) managed by DMX, as shown in the following:

- \$ **env DISPLAY=:0.0 glxinfo**
- \$ **env DISPLAY=:0.1 glxinfo**

Piping the output through wc provides a quick comparison.

Per-screen visual attributes and capabilities can be adjusted by modifying the file /etc/X11/XF86Config.

# <span id="page-99-0"></span>**Problems Starting Applications with omprun**

If an application will not start when using the omprun command, one likely scenario is that the DISPLAY environment variable does not point to a meta display. If the DISPLAY environment variable does not point to a meta display, ensure that the following conditions are true (check them in the order listed):

- 1. The DISPLAY environment variable points to the correct display.
- 2. An X proxy layer is enabled.

See the section ["Verifying That the OpenGL Multipipe Environment is Enabled" on](#page-51-0) [page 30.](#page-51-0) An X proxy layer must be enabled or when you invoke an application with omprun, the application will exit with the following error:

SGIomp fatal: ":0.0" is not a meta display

3. The application was not run from a shell that was started with the omprun –aware command or from a script that used the omprun –aware command to start the application.

The omprun –aware command effectively disables the X proxy layer for any programs it invokes.

4. Your application does not use either the OpenGL Multipipe SDK or OpenGL Performer API.

Recent versions of these APIs may be integrated with DMX and may not run under OpenGL Multipipe. The solution is to run these applications as is or to simply ensure that they are run in aware mode (with omprun –aware). Another alternative is to use older versions of these APIs that do not contain the X proxy aware code.

## **Setting OpenGL Multipipe Resources Has No Effect**

If you have made changes to an X resource file but the changes do not appear to be having an effect, set the environment variable SGIOMP\_PRINT\_CONFIG to 1 so that OpenGL Multipipe prints the configuration values it uses to stdout when an application runs through OpenGL Multipipe.

Changing resources in an X resource file does not have an effect until the resources are merged into the active database in the X server with the xrdb command. For more information, see the  $xrdb(1)$  man page or use the command  $xrdb - \text{help.}$ 

#### <span id="page-100-0"></span>**Shared Memory Failure**

You might see a shared memory failure if the slave processes cannot open a connection to a back-end display server (for example, :0.0). Look in the file /tmp/ompslave.log to verify that this is the problem. A message indicating the connection was refused may indicate you need to set the XAUTHORITY environment variable or, otherwise, run xhost+ on the X server.

If you run the application from within the DMX session, then XAUTHORITY will be set correctly for you. If you are running a command from a remote shell, you might have to set the XAUTHORITY environment variable to point to the correct X authority file before running the application. Otherwise, you will not have permission to open a connection to  $:1$  or  $:0$ .

In some X sessions, the XAUTHORITY variable will point to a temporary X authority file, but in sessions where XAUTHORITY is not set, xauth defaults to \$HOME/. Xauthority. If XAUTHORITY is not defined in your session, set it to the following before running your application with omprun:

```
$ setenv XAUTHORITY $HOME/.Xauthority
```
For more information, see the xauth(1) man page.

## **Graphics Do Not Display Correctly on All Screens**

If a graphics window displays correctly on some screens only, there are several likely scenarios, which are described in the following subsections:

- • ["Coding Problem in the Application"](#page-101-0)
- • ["You Are Using the Aware Window Manager"](#page-101-0)
- • ["Set-User-ID \("s-bit"\) Applications"](#page-101-0)

#### <span id="page-101-0"></span>**Coding Problem in the Application**

If you are using the omprun –cull feature and you resize or move the application window to different screens, some applications may not draw an image properly on all screens. This can occur if an application does not call **glClear()** at the beginning of each frame (that is, it "builds up" an image, relying on a sort of rendering history from past frames). When culling is enabled, applications that do not call **glClear()** at the beginning of each new frame may have unusual rendering artifacts when they are moved from their initial window position. The culling feature by nature eliminates drawing commands that would otherwise be rendered into an off-screen region. To avoid this behavior, do not use the –cull option.

#### **You Are Using the Aware Window Manager**

If you started an application in aware mode (that is, by running the script omprun –aware *app\_name*... ), the application running in aware mode only draws to one screen. If you are running an aware window manager, it is possible that the window manager may position the window on a screen other than the one on which the application is drawing. To see the window rendered correctly, move the application's window to the correct screen.

#### **Set-User-ID ("s-bit") Applications**

If the omprun command is required to utilize the full OpenGL Multipipe environment on your platform, set-user-ID applications may not be able to utilize the full master-slave environment of OpenGL Multipipe. This is because the omprun script uses the LD\_PRELOAD environment variable to force an application to load the OpenGL Multipipe library libOMPmaster.so instead of the standard OpenGL library, libGL.so.

For security reasons, Linux may ignore this environment variable for set-user-ID programs. Therefore, OpenGL Multipipe is not able to intercept and distribute OpenGL calls to all pipes. As a workaround, you can run the application using the GLX indirect rendering support in DMX. This, of course, has a performance price. To do so, set the GLFORCEDIRECT environment variable to n before running the application.

# <span id="page-102-0"></span>**Cursor Movement Anomaly When Using a DMX Configuration File**

This condition may occur when the DMX screen configuration differs from the screen connectivity of the back-end X server(s) and the mouse cursor is moved quickly from one screen to another.

When a back-end X server is configured so that some of its screens are neighbors, the DMX configuration for these screens should match the back-end neighbor topology for proper mouse cursor movement. Otherwise, the mouse cursor could jump or move to unexpected locations when it crosses a screen boundary where the backend screen layout does not match the DMX screen layout.

To avoid this condition for XFree86 backend X servers, make sure the screen arrangement in the /etc/X11/XF86Config file matches the screen arrangement in the DMX configuration file. By default, DMX and XFree86 manage screens left-to-right in a horizontal row. For more information about configuring XFree86, see the XF86Config(5x) man page.

## **Multipipe-Aware Applications Fail to Receive Events on Screen** 0

Windows of applications that are run in aware mode are not handled by ordinary window managers. This can cause some problems on screen 0 for keyboard events.

Moving away all the windows that are overlapping the aware window (even if these windows are displayed behind the aware window) will set the correct focus. The aware window will then receive the keyboard events.

Alternately, running the aware window manager will also fix the focus problem.

## **Nothing Displays or the Graphic Stalls or Hangs**

If you start an OpenGL application with omprun and it does not display anything or the graphic stalls or even hangs, the source of the problem might be one of the following:

- • ["Coding Problem in the Application"](#page-103-0)
- • ["Improperly Wired Genlock or Swap Ready Cables"](#page-103-0)

#### <span id="page-103-0"></span>**Coding Problem in the Application**

You may see a blank display or experience stalls or hangs for OpenGL applications that do not call **glFlush()**, **glFinish()**, or **glXSwapBuffers()** at the end of each frame. This causes OpenGL Multipipe to draw only when its internal buffer overflows. It can happen that the buffer never fills, in the case of an event-driven application—that is, the application draws one frame and waits for an event before drawing the next frame. Unfortunately, there is no workaround for applications that are not frame-based because OpenGL Multipipe relies on regular calls to the functions just cited.

#### **Improperly Wired Genlock or Swap Ready Cables**

If you are experiencing long delays between frames of an OpenGL application (whether or not it was started with omprun), the condition may have resulted from using the omprun –swapready option with improperly configured or improperly wired Genlock or Swap Ready cables.

For more information about this problem and a workaround, see the OpenGL Multipipe release notes.

# **X Applications Are Not Behaving Correctly or Fail to Start**

If X applications are not behaving correctly or fail to start, consider the cases described in the following subsections:

- • ["X Application Uses Unsupported X Extension"](#page-104-0)
- • ["Application Window Disappears"](#page-104-0)
- • ["Application Explicitly Opens a Display Connection to :0.0"](#page-105-0)

#### <span id="page-104-0"></span>**X Application Uses Unsupported X Extension**

Verify that the application is not using unsupported X extensions. Unfortunately, there is no way to accurately list the extensions an application uses. However, the following examples using the nm command give some hints about the extensions used. If an application is using an X extension, this can usually be detected by searching for occurrences of the string extension or for the name of a particular extension. The xdpyinfo command lists the names of extensions supported by the X server.

Indicating the use of the DOUBLE-BUFFER extension (DBE), the following example shows that command gmemusage calls XdbeQueryExtension:

```
# nm /usr/sbin/gmemusage | grep -i extension
[116] |2143299120| 436|FUNC |GLOB |DEFAULT |UNDEF| XdbeQueryExtension
```
For a list of X extensions supported by DMX, see the  $xdmx(1)$  man page in the directory /usr/share/omp/doc/user. Applications that use unsupported X extensions may be run in aware mode by running them with the omprun –aware option so that they bypass the X proxy layer.

X extensions supported on Silicon Graphics Prism systems but not by DMX include the following:

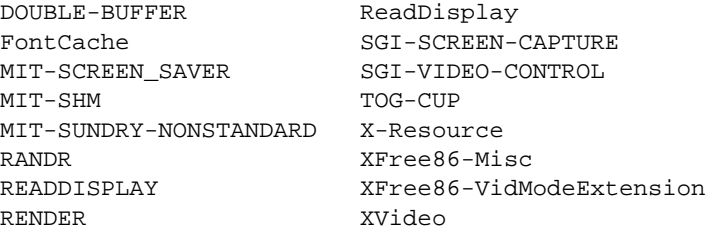

#### **Application Window Disappears**

This can occur if you start an application on one of DMX's backend displays without using omprun –aware—for example, if your DISPLAY environment variable is set to :0.0 and the DMX proxy is managing display :1. The application will run on :0.0, a backend ("aware") display, but because it was not started properly in aware mode (using omprun –aware), the window will not be managed by the window manager running under DMX. Consequently, it may be "pushed" behind the DMX root window. Exiting the DMX session will reveal the application window. To avoid this problem, open the application in aware mode using omprun –aware *app\_name*.

#### <span id="page-105-0"></span>**Application Explicitly Opens a Display Connection to** :0.0

This problem can manifest itself in many ways:

- An apparent  $X$  error may appear in the output of the application.
- A window may suddenly disappear behind the DMX root window.
- The command omprun may output the following message:

DISPLAY does not point to a meta display.

This problem originates from a program explicitly requesting an X display connection to :0.0 even if the DISPLAY environment variable contains a different default display string, which is usually the case when running DMX.

The workaround is for DMX to run as display  $:0$  and to have the backend X servers use other display numbers so that when the application tries to open :0.0, it correctly connects to the DMX meta display on  $:0$  instead of a backend display by accident. To have other X servers use other display numbers so that  $:0$  is available for DMX, do the following:

- 1. Open file /var/X11/xdm/Xservers.
- 2. Replace the instance of : 0 with another display number (for example, : 1 or : 5).
- 3. Restart graphics.
- 4. Remove the /tmp/.X11-unix/X0 Unix socket file if it exists.

The existence of this file will cause ompstartdmx to start DMX on a display other than :0.

Now when you run ompstartdmx, by default, it will use the first available X display number, which should now be :0.

# **Flickering Gray Rubberband During Window Movement**

This occurs as a result of the lack of overlay visual support in DMX. See "[Overlay](#page-94-0) [Windows Support in DMX" on page 73](#page-94-0).

# <span id="page-106-0"></span>**Mouse Disappears on Composited or Edge-Blended Display**

When an X proxy layer is used to overlap screen regions on an edge-blended display or a compositor-based system, the cursor will seem to disappear when it enters the overlapped or uncomposited regions of the display. In X, a mouse belongs to one screen of the X server at a time. Therefore, it is normally not possible to draw the mouse multiple times (on different screens) in the overlap region.

To prevent the cursor from disappearing in these cases, you need to create additional or *duplicate cursor* images (not real cursors) where two or more screens overlap. There is still just one real cursor position on the display. See the section ["Enabling Duplicate Cursor](#page-61-0) [Images in Overlap Regions" on page 40](#page-61-0).

## **Problems Running Multithreaded Applications**

If the application supports the use of POSIX threads (*pthreads*), use the pthread threading model with OpenGL Multipipe.

To force the use of the pthread threading model, use the -pthread option when starting the application, as shown in the following:

\$ **omprun -pthread** *app\_name*

#### **ompstartdmx Does Not Start a Window Manager**

With no arguments, ompstartdmx starts only an xterm on Linux. To start GNOME or KDE under DMX, use the ompstartdmx –session option. OpenGL Multipipe also installs some special GNOME and KDE login options that will appear in the gdm login screen. See ompstartdmx –help and section ["Initializing DMX" on page 14.](#page-35-0)

# <span id="page-107-0"></span>**Problems with Aware Window Management**

The following subsections detail problems with aware window management and workarounds:

- "Windows of Some Aware Applications are Not Managed"
- "Ghost Windows Appear In Overlap Regions on Edge-Blended Displays"

#### **Windows of Some Aware Applications are Not Managed**

For windows of aware applications to be managed, first start the aware window manager, then start the desired application in aware mode. If the reverse is done, the windows will not be able to be manipulated.

#### **Ghost Windows Appear In Overlap Regions on Edge-Blended Displays**

Aware windows bypass the X proxy layer and are only created on one physical screen, but when an aware window manager manages an aware window, it creates window frames on each screen. The frames are multipipe-transparent—that is, drawn on every screen. However, the application window within the frame is multipipe-aware—that is, drawn only on one screen.

Since an aware application window is not drawn on every screen, the multipipe-transparent frame behind the application window will "show through" in screen-overlap regions on an edge-blended display.

To work around this problem, you may want to run your application in a window of a size and position such that it does not overlap any of the screen-overlap regions of the display. Alternatively, you may want to temporarily quit the aware window manager.
# <span id="page-108-0"></span>**Applications Do Not Behave Correctly in Aware Mode**

The ompstartdmx script sets the environment variable SGIOMP\_META\_DISPLAY, which is important for running applications in aware mode under DMX. If you are starting an application in aware mode from a remote shell or other login shell, this variable will not be set. If unexpected results occur when you try to run an application in aware mode, ensure that the SGIOMP\_META\_DISPLAY variable is set to the DMX display  $(often:1).$ 

# **Index**

#### **A**

aa2Jitter.X configuration option, [22](#page-43-0) aa2Jitter.Y configuration option, [22](#page-43-0) aa4Jitter.X configuration option, [23](#page-44-0) aa4Jitter.Y configuration option, [23](#page-44-0) activeScreens configuration option, [23,](#page-44-0) [50](#page-71-0) antialiasing, [37](#page-58-0) aware mode, [34,](#page-55-0) [41](#page-62-0)

## **C**

clip planes, [23,](#page-44-0) [64](#page-85-0) compositors, [35,](#page-56-0) [64](#page-85-0) configuration files, DMX, [15,](#page-36-0) [16](#page-37-0) configuration options defaults, [20](#page-41-0) descriptions, [22](#page-43-0) no effects, [78](#page-99-0) overview, [18](#page-39-0) culler statistics, [50](#page-71-0) culling configuration option, [23](#page-44-0) culling process (ompcull), [7](#page-28-0) culling statistics, [52](#page-73-0) culling.cullUserClipPlanes configuration option, [23,](#page-44-0) [64](#page-85-0) culling.minPixels configuration option, [23,](#page-44-0) [65](#page-86-0) culling.showStat configuration option, [23](#page-44-0) culling.texCulling configuration option, [24](#page-45-0)

### **D**

desktops, [15](#page-36-0) display lists, [24, 6](#page-45-0)[5](#page-86-0) dlSplit configuration option, [24, 6](#page-45-0)[5](#page-86-0) dlSplit.maxBoundAspectRatio configuration option, [24](#page-45-0) dlSplit.maxDepth configuration option, [24](#page-45-0) dlSplit.maxStripLen configuration option, [24](#page-45-0) dlSplit.maxTotalTris configuration option, 2[5](#page-46-0) dlSplit.maxTris configuration option, [25](#page-46-0) dlSplit.showRandomColors configuration option, [25](#page-46-0) DMX configuration files, [15,](#page-36-0) [16](#page-37-0) enabling, [14](#page-35-0) limitations, [16](#page-37-0) overview, [4](#page-25-0) problems starting, [76](#page-97-0) unsupported X extensions[, 83](#page-104-0) verification, [30](#page-51-0) drawPixelsClipping configuration option, [25](#page-46-0) duplicate configuration option, [26](#page-47-0)

### **E**

edge blending, [2,](#page-23-0) [40](#page-61-0) errors, [75](#page-96-0)

### **F**

fill performance, [64](#page-85-0) frame latency, [26,](#page-47-0) [69](#page-90-0) FSAA, [37](#page-58-0) full-scene antialiasing (FSAA), 3[7](#page-58-0)

### **G**

Genlock cables, [82](#page-103-0) geometry culling statistics, [52](#page-73-0) GLFORCEDIRECT environment variable, [80](#page-101-0) GLX BadMatch error, [77](#page-98-0) GNOME window manager[, 15](#page-36-0)

### **H**

hardware compositors, [35,](#page-56-0) [64](#page-85-0) horizSplit configuration option, [27](#page-48-0)

## **I**

ImageSync hardware, [28](#page-49-0) indirect rendering, [33,](#page-54-0) [80](#page-101-0) installation, [9](#page-30-0)

### **J**

jittering offset, [22,](#page-43-0) [37](#page-58-0)

#### **K**

KDE window manager, [15](#page-36-0)

# **L**

LD\_PRELOAD environment variable, [31, 8](#page-52-0)[0](#page-101-0)

### **M**

master proxy library, [6](#page-27-0) master rendering modes[, 65](#page-86-0) master statistics, [49](#page-70-0) masterMode configuration option, [25,](#page-46-0) [66](#page-87-0) masterScreen configuration option, [26](#page-47-0) maxFrameLatency configuration option, [38](#page-59-0) maxFramesLatency configuration option, [26,](#page-47-0) [49,](#page-70-0) [69](#page-90-0) mouse cursor[s, 40](#page-61-0)[, 41](#page-62-0)[, 81](#page-102-0)[, 85](#page-106-0) multipipe applications, [34](#page-55-0) multipipe-aware mode, [34,](#page-55-0) [41](#page-62-0) multipipe-unaware mode, [31](#page-52-0)

### **N**

non-uniform memory access (NUMA) architecture, [28](#page-49-0)

## **O**

ompcull process[, 7,](#page-28-0) [76](#page-97-0) ompmgr proces[s, 5](#page-26-0) ompmon monitoring too[l, 45](#page-66-0) omprun script overview, [31](#page-52-0) run-time options, [32](#page-53-0) run-time options versus configuration options[, 19](#page-40-0) ompslave [daemon,](#page-96-0) [76](#page-97-0) ompstartdmx script, [14,](#page-35-0) [15,](#page-36-0) [36,](#page-57-0) [37,](#page-58-0) [39,](#page-60-0) [40](#page-61-0) ompwrapwm script, [43](#page-64-0)

Open Inventor product[, 1](#page-22-0) OpenGL Multipipe SDK product, [1,](#page-22-0) [34,](#page-55-0) [72,](#page-93-0) [78](#page-99-0) OpenGL Performer product[, 1](#page-22-0)[, 34](#page-55-0)[, 72](#page-93-0)[, 78](#page-99-0) overlay visuals, [73](#page-94-0) overlay windows, [73](#page-94-0)

### **P**

pbuffers.disable configuration option, [26](#page-47-0) pbuffers.layout configuration option, [26](#page-47-0) performance metrics, [48](#page-69-0) monitoring, [45](#page-66-0) optimizing, [63](#page-84-0) Performance Co-Pilot monitoring tool, [10,](#page-31-0) [45](#page-66-0) [Performance Metrics Domain Agent \(See PMDA.\)](#page-31-0) pixel averaging, [22,](#page-43-0) [23,](#page-44-0) [37](#page-58-0) pmchart viewer, [59](#page-80-0) PMDA installation, [10](#page-31-0) metrics, [59](#page-80-0) POSIX threads, [85](#page-106-0) problems, [75](#page-96-0) pthreads, [85](#page-106-0)

#### **R**

Reality Center facilities, 1 rectSplit configuration option, [27](#page-48-0) release notes, [10,](#page-31-0) [75](#page-96-0) renderer statistics, [50](#page-71-0) rendering modes[, 65](#page-86-0) [resources \(See configuration options.\)](#page-39-0) rpm utility, [10](#page-31-0)

#### **S**

s-bit applications, [80](#page-101-0) scheduling statistics, [54](#page-75-0) session manager process (ompmgr[\), 5](#page-26-0) set-user-ID applications, [80](#page-101-0) SGI ProPack software, [8,](#page-29-0) [9](#page-30-0) SGI Reality Center facilities, 1 SGI Scalable Graphics Compositor hardware, [35, 6](#page-56-0)[4](#page-85-0) SGIOMP\_META\_DISPLAY environment variable, [87](#page-108-0) SGIOMP\_PRINT\_CONFIG environment variable, [19,](#page-40-0) [78](#page-99-0) shared memory failure, [79](#page-100-0) size, [27](#page-48-0) shmQueueSize configuration option, [27](#page-48-0) Silicon Graphics Prism visualization servers, [8, 9](#page-29-0) single-pipe applications, [33](#page-54-0) slave renderer processes, [6,](#page-27-0) [8](#page-29-0) slave statistics, [50](#page-71-0) slaveCPUs configuration option, [27](#page-48-0) slaveCpus configuration option, [54](#page-75-0) Swap Ready cables, [28,](#page-49-0) [82](#page-103-0) swapSyncMode configuration option, [27,](#page-48-0) [70](#page-91-0) syncOnFlushMode configuration option[, 28](#page-49-0)

### **T**

texShm configuration option, [28](#page-49-0) time-based composition, [38](#page-59-0) timing statistics, [56](#page-77-0) troubleshooting, [75](#page-96-0)

## **U**

unaware mode, [31](#page-52-0) useTmpfs configuration option[, 28](#page-49-0) useTmpfs.shmPlacement configuration option, [28](#page-49-0)

### **V**

vertex array objects (VAOs), [45](#page-66-0) vertex buffer objects (VBOs), [45](#page-66-0) vertSplit configuration option, [27](#page-48-0) video formats, [36](#page-57-0) viewportClippingMode configuration option, [29,](#page-50-0) [39,](#page-60-0) [64](#page-85-0) visual attributes, [77](#page-98-0)

#### **W**

website, [10](#page-31-0) window managers, [15,](#page-36-0) [41,](#page-62-0) [42](#page-63-0) window size constraints, [72](#page-93-0)

### **X**

X extensions, [72,](#page-93-0) [83](#page-104-0) [X proxy layer \(See DMX.\)](#page-25-0) X11 resources, [18](#page-39-0) XAUTHORITY environment variable, [79](#page-100-0) xinetd service, [9](#page-30-0)